# 1'1 l

# 中华人民共和国通信行业标准

YD/T 1368.1-2006 YD/T 1368.2-2006

# 2GHz TD-SCDMA 数字蜂窝移动通信网 终端设备测试方法

(第一部分和第二部分)

2006-01-20 发布 2006-01-20 实施

中华人民共和国信息产业部 发布

# $YD$ 中华人民共和国通信行业标准

YD/T 1368.2-2006

# 2GHz TD-SCDMA 数字蜂窝移动通信网 终端设备测试方法 第二部分: 网络兼容性测试

Testing methods for user equipment of 2GHz TD-SCDMA

digital cellular mobile communication network

part 2:network compatibility test

2006-01-20 发布 2006-01-20 实施

中华人民共和国信息产业部 发布

目 次

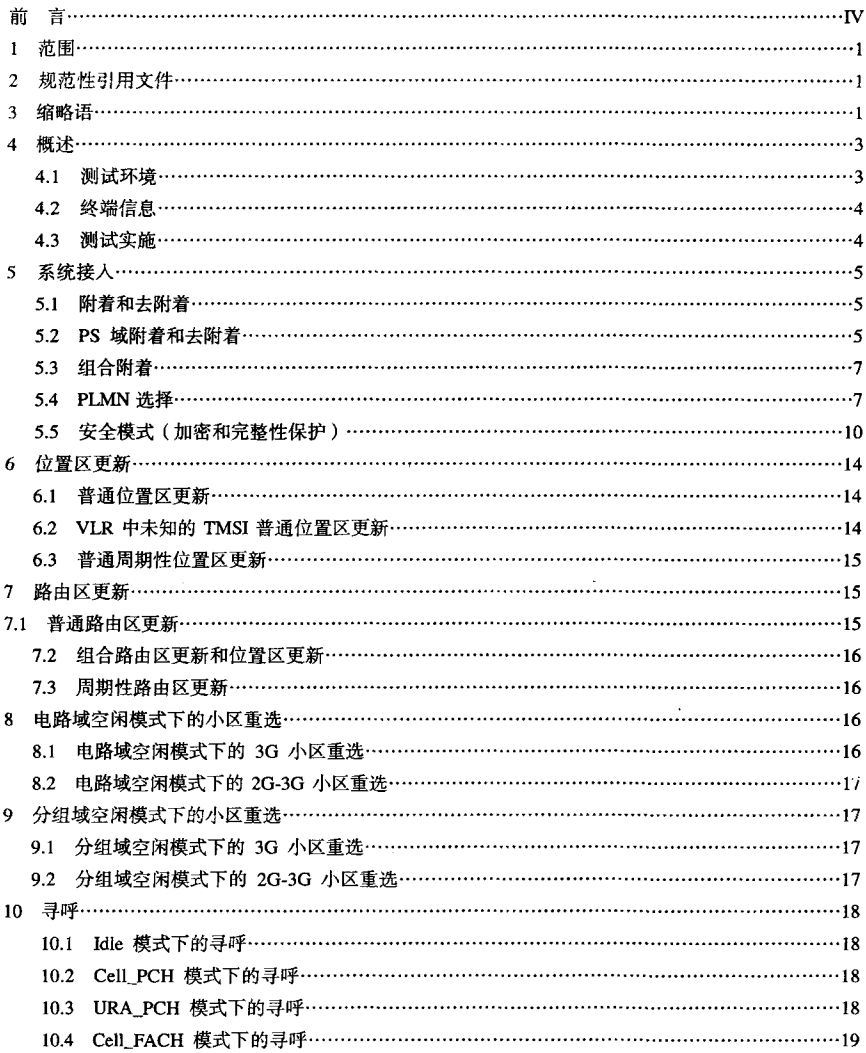

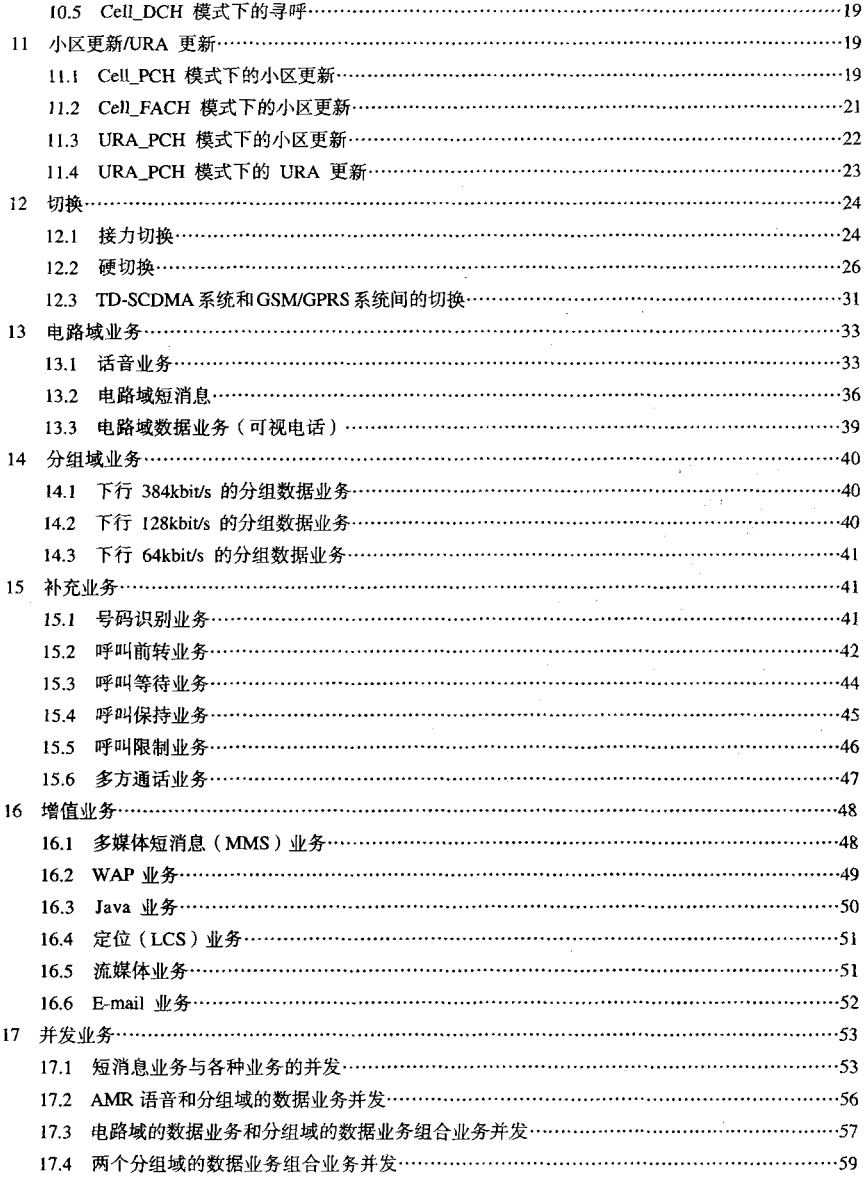

# YD/T 1368.2-2006

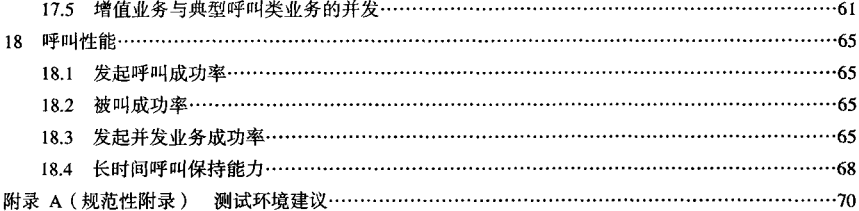

#### 言 莭

《2GHz TD-SCDMA数字蜂窝移动通信网 终端设备测试方法 第二部分 网络兼容性测试》是《2GHz TD-SCDMA数字蜂窝移动通信网 终端设备测试方法》部分标准之一。该标准共分两个部分:

------第一部分: 基本功能、业务和性能测试:

---第二部分: 网络兼容性测试。

《2GHz TD-SCDMA数字蜂窝移动通信网 终端设备测试方法》是2GHz TD-SCDMA数字蜂窝移动通 信网系列标准之一,该系列标准的结构和名称预计如下:

- (1) 2GHz TD-SCDMA 数字蜂窝移动通信网 无线接入网络设备技术要求:
- (2) 2GHz TD-SCDMA 数字蜂窝移动通信网 无线接入网络设备测试方法:

(3) 2GHz TD-SCDMA 数字蜂窝移动通信网 终端设备技术要求:

(4) 2GHz TD-SCDMA 数字蜂窝移动通信网 终端设备测试方法;

(5) 2GHz TD-SCDMA 数字蜂窝移动通信网 Uu 接口物理层技术要求:

(6) 2GHz TD-SCDMA 数字蜂窝移动通信网 Uu 接口层 2 技术要求:

(7) 2GHz TD-SCDMA 数字蜂窝移动通信网 Uu 接口 RRC 层技术要求:

- (8) 2GHz WCDMA/TD-SCDMA 数字蜂窝移动通信网 Lu 接口技术要求:
- (9) 2GHz WCDMA/TD-SCDMA 数字蜂窝移动通信网 Iu 接口测试方法:
- (10) 2GHz TD-SCDMA 数字蜂窝移动通信网 Iub 接口技术要求;
- (11) 2GHz TD-SCDMA 数字蜂窝移动通信网 Iub 接口测试方法。

随着技术的发展,还将制定后续的相关标准。

《2GHz TD-SCDMA 数字蜂窝移动通信网 终端设备测试方法》与《2GHz TD-SCDMA 数字蜂窝移 动通信网 终端设备技术要求》配套使用。

本部分的附录 A 为规范性附录。

本部分由中国通信标准化协会提出并归口。

本部分起草单位: 信息产业部电信研究院

#### 大唐电信科技产业集团

中兴通讯股份有限公司

本部分主要起草人:魏然果 敢 来志京 于 力 王 炎 周健咏 周 舸 徐霞艳 李 星 汪文清 彭宏利 陈建江

# 2GHz TD-SCDMA 数字蜂窝移动通信网

# 终端设备测试方法

# 第二部分 网络兼容性测试

#### 1 范围

本部分规定了2GHz TD-SCDMA数字蜂窝移动通信网中终端设备与网络设备间系统接入、位置区更 新、路由区更新、小区重选、寻呼、小区更新与URA更新、切换、基本业务、补充业务、增值业务和呼 叫性能等方面的兼容性测试方法。

本部分适用于2GHz TD-SCDMA数字蜂窝移动通信网终端设备与网络设备的兼容性测试。

## 2 规范性引用文件

下列文件中的条款通过本部分的引用而成为本部分的条款。凡是注日期的引用文件,其随后所有的 修改单(不包括勘误的内容)或修订版均不适用于本部分。然而,鼓励根据本部分达成协议的各方研究 是否可使用这些文件的最新版本。凡是不注日期的引用文件,其最新版本适用于本部分。

YD/T 1367-2006 2GHz TD-SCDMA数字蜂窝移动通信网 终端设备技术要求

#### 3 缩略语

下列缩略语适用于本部分。

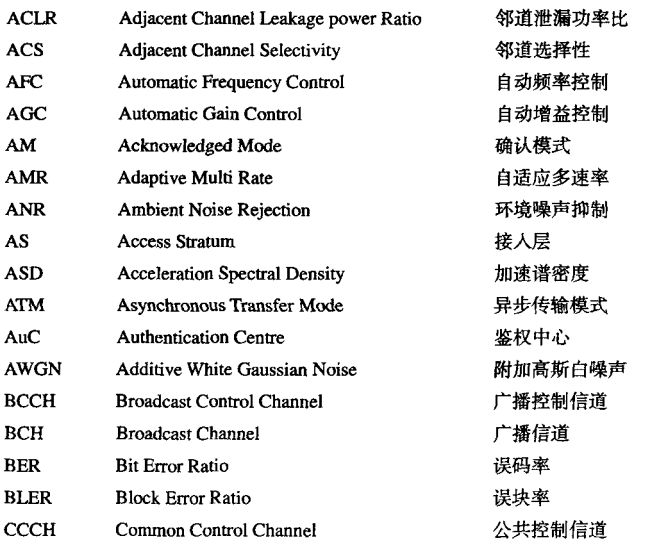

#### DIT 1368.2-2006

 $\sim$ 

 $\sim$ *College Street* 

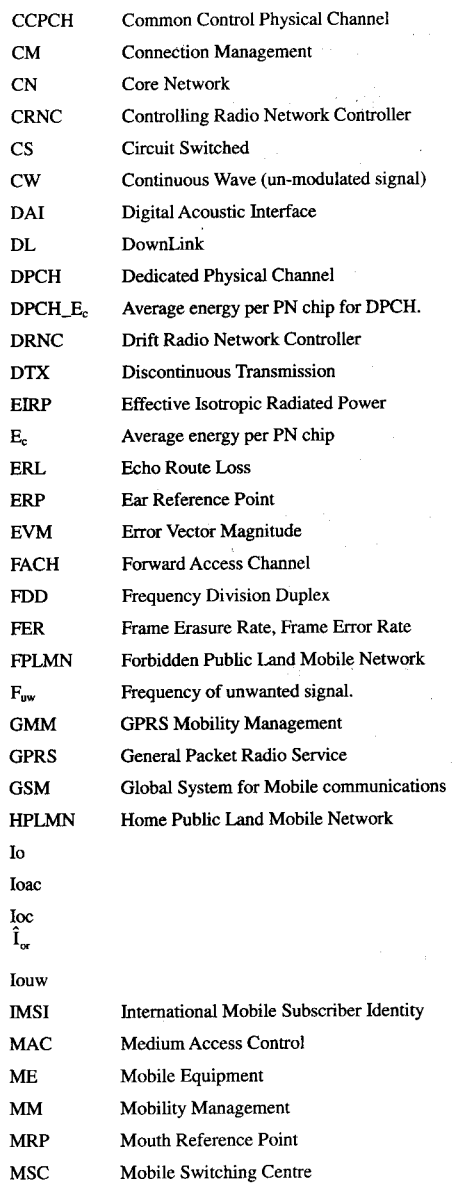

公共控制物理信道 连接管理 核心网 控制无线网络控制器 电路交换 连续波 (未调制信号) 数字音频接口 下行链路 专用物理信道 DPCH每个伪随机码片的平均能量 迁移无线网络控制器 非连续发射 有效全向辐射功率 每个伪随机码片的平均能量 回波路径损耗 耳参考点 误差矢量幅度 频分双工 **误帧率** 被禁止的PLMN 非有用信号的频率 GPRS移动性管理 通用分组无线业务 全球移动通信系统 归属PLMN 总接收功率频谱密度 UE天线接口处的邻频信道功率谱密度 带限白噪声功率谱密度 下行链路所接收的功率谱密度 干扰信号功率电平 国际移动用户身份标识 媒体接入控制 移动设备 移动性管理 嘴参考点 移动交换中心

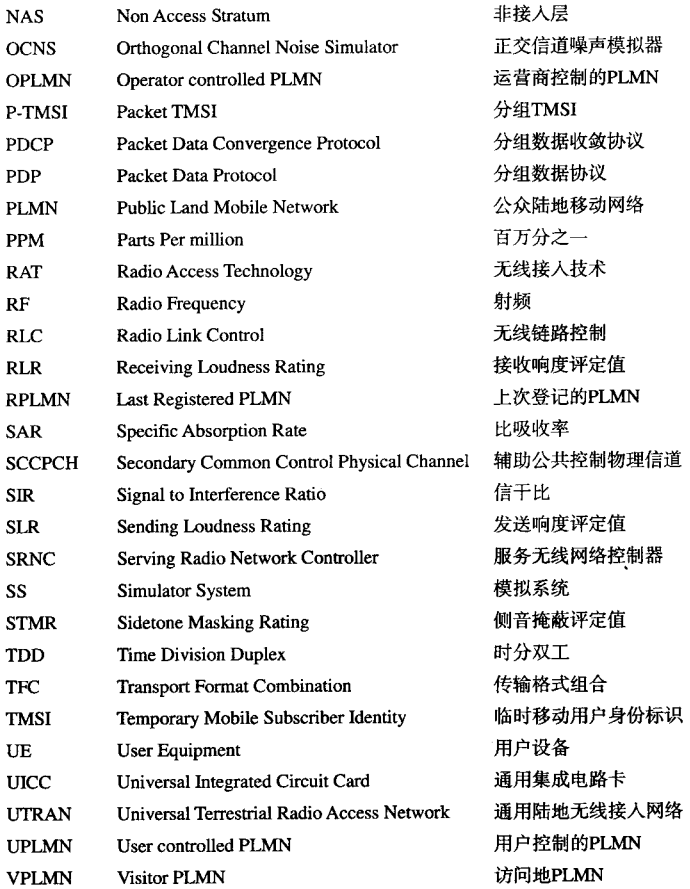

#### 4 概述

#### 4.1 测试环境

在本部分中, 测试环境可分为两种: 商用网络测试环境和实验室测试环境。测试内容尽可能在商用 网络环境中进行,考虑到商用网络的运营安全等情况,对部分测试项目,如需进行网络参数调整和特殊 配置的测试项,可在试验网环境进行,参考测试环境如图1所示。

温度: -10°C ~ 35°C;

相对湿度: 0%~95%;

电源:厂商给出的标称值。

进行网络兼容性测试,不应当影响到现有商业网络中的其他用户。在一个正在运行的商业网络中进

YDJT 1368.2-2006

行涮试时,避免影响到正常的业务应用。除非另外说明,测试应当在无线信号覆盖情况好的地区进行。 即.

-- 前向链路:UE 接收到的 DwPTS RSCP 高于单个 P-CCPCH RSCP3dB - 日平均接收功率大于等于  $-84$  dBm $\cdot$ 

- 反向链路: UE 使用最大发射功率发射时, 足以达到反向链路的目标 FER。

有些网络兼容性测试需要在信号覆盖情况不佳的区域进行。

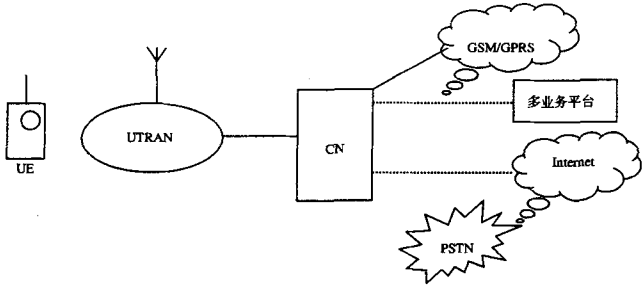

图1 测试参考环境

#### 42 终谍信息

表 1 列出终端生产厂商准备进行网络兼容性测试前需要提供的信息。

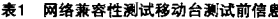

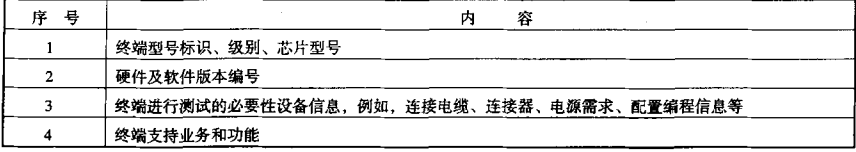

#### 4.3 测试实施

终端网络兼容性测试项目、需要在网络覆盖良好的地区来进行。测试前应选择一条可以今测试正常 进行的行车测试路线。针对网络兼容性测试对路线的要求,表 2 列出了一些典型的测试路线特征。

表2 网络莱容性测试典型行车测试路线特征

| 묩<br>庢 | Հ                       | 笭 |  |  |
|--------|-------------------------|---|--|--|
|        | 多种覆盖区域,已知小区基站位置,切换区域    |   |  |  |
|        | 硬切换边缘                   |   |  |  |
|        | 多种行车速度(高速公路、普通路段、静止状态等) |   |  |  |

对于测试中出现的问题和未通过项目,需要分析并判定原因,可以借助其它已经通过网络兼容性测 试的终端作为参考。来判定是由于网络因素还是被测终端自身设计缺陷导致测试失败。但应避免使用性 能优异的终端作为参考。

本部分中的测试项目,根据终端厂商提供的信息,对于不同类别的终端以及终端在支持的业务和功 能上的区别,允许存在不支持项目(参考终端设备规范中的分类及相应要求)。

- 5 系统接入
- 5.1 附着和去附着
- 5.1.1 IMSI 附着和去附着成功
- 5.1.1.1 测试目的

验证终端能够成功进行IMSI附着和去附着。

5.1.1.2 測试各件

UE在归属PLMN中处干关机状态。

- 5.1.1.3 测试方法
	- $(1)$  将USIM卡插入UE并开机:
	- (2) 观察HE是否登网成功 记录其登陆的PLMN号或运营商标识:
	- (3) 关闭UE电源:
	- (4) 使用PSTN用户呼叫UE, 应提示已关机, 确认IMSI去附着成功。
- 5.1.1.4 预期结果

UE在开机后应正确显示其归属运营商标识: 去附着后呼叫被测UE应提示已关机。

- 5.1.2 IMSI 附着拒绝
- 5.1.2.1 测试目的

验证终端开机后其IMSI附着被拒绝。

5.1.2.2 测试条件

UE在归属PLMN中处于关机状态。

- 5.1.2.3 测试方法
	- $(1)$  将USIM卡插入UE并开机:
	- (2) 观察IIE是否登网成功:
	- (3) 拨叫PSTN用户, 确认呼叫未成功建立。
- 5.1.2.4 预期结果

UE IMSI附着失败, 开机后无法进行AMR语音业务。

- 5.2 PS 域附着和去附着
- 5.2.1 PS 域附着和去附着成功
- 5.2.1.1 测试目的

验证终端是否能够成功进行PS域的附着和去附着。

5.2.1.2 测试条件

UE在归属PLMN中处于关机状态。

- 5.2.1.3 测试方法
	- $(1)$  将USIM卡插入UE并开机:
	- (2) 如终端支持PS域附着显示, 应在人机界面上给出附着标识;
	- (3) 确认UE能够成功建立PS域业务;
	- (4) 讲行PS域夫附着操作:
	- (5) 确认UE PS域去附着成功。

Dfr 1368.2-2006

- 5.2.1.4 预期结果
	- (1) UE成功进行PS域附着后PS域业务能够成功建立:

(2) UE成功进行PS域去附着后,PS域业务只能在重新进行PS域附着后才能成功建立。

- 5.2.2 PS 域附着拒绝
- 5.2.2.1 PS 域附着拒绝 ( GPRS services not allowed )
- 5.2.2.1.1 测试目的

验证终端能够成功处理PS域附着拒绝过程。

5.2.2.1.2 测试条件

UE在归属PLMN中处于关机状态,且所在覆盖区内不提供PS域业务。

- 5.2.2.1.3 测试方法
	- $(1)$  将USIM卡插入UE并开机:
	- (2) 网络拒绝PS域附着:
	- (3) 如终端支持PS域附着显示, 确认未在人机界面上给出附着标识:
	- (4) 确认UE无法成功建立PS域业务。
- 5.2.2.1.4 预期结果

UE进行PS域附着不成功目PS域业务不能够成功建立。

- 5.2.2.2 网络初始化 PS 域去附着, 拒绝重新发起附着 (PS services not allowed)
- 5.2.2.2.1 测试目的

验证网络初始化PS域夫附着后。IIR能够拒绝重新发起附着。

- 52222 测试条件
	- (1) UE 已成功在覆盖区1进行PS域附着, 覆盖区2不提供PS域业务;
	- $(2)$ 覆盖区 $1, 2$ 均为 $UE$ 归属 $PLMN$ 。
- 5.2.2.2.3 测试方法
	- (1) UE由覆盖区1移动至覆盖区2;
	- (2) 如终端支持PS域附着显示, 确认未在人机界面上给出附着标识:
	- (3) 确认UE无法成功建立PS域业务。
- 5.2.2.2.4 预期结果

进入覆盖区2后由网络发起PS域夫附着,UE不再发起附着请求,PS域业务不能够成功建立。

5.2.2.3 网络初始化 PS 域去附着,拒绝重新发起附着 ( GPRS service not allowed in this PLMN )

5.2.2.3.1 测试目的

验证网络初始化PS域去附着后, UE能够拒绝重新发起附着。

5.2.2.3.2 测试条件

(1) UE已成功在覆盖区1进行PS域附着, 覆盖区2不提供PS域业务;

(2) 覆盖区1、2属于不同的PLMN。

5.2.2.3.3 测试方法

(1) UE由覆盖区1移动至覆盖区2;

(2) 如终端支持PS域附着显示, 确认未在人机界面上给出附着标识;

(3) 确认UE无法成功建立PS域业务。

5.2.2.3.4 预期结果

进入覆盖区2后由网络发起PS域去附着, UE不再发起附着请求, PS域业务不能够成功建立。

- 5.3 组合附着
- 5.3.1 细会附着成功
- 5.3.1.1 测试目的

验证UE能够成功进行组合附着。

- 5.3.1.2 测试条件
	- (1) UE所在覆盖区为网络模式I:
	- (2) UE已被设置为开机自动发起PS附着请求。
- 5.3.1.3 测试方法
	- (1) 将USIM卡插入终端. 开机:
	- (2) 观察UE是否登网成功。记录其登陆的PLMN号或运营商标识:
	- (3) 如终端支持PS域附着显示, 应在人机界面上给出附着标识:
	- (4) 拨叫PSTN用户, 确认呼叫成功建立;
	- (5) 确认UE成功建立PS域业务。
- 5.3.1.4 预期结果

UE在开机后应正确显示其归属运营商标识且进行PS域附着后PS域业务能够成功建立。

- 5.4 PLMN 选择
- 5.4.1 PLMN 自动选择
- 5.4.1.1 PLMN 自动选择成功
- 5.4.1.1.1 测试目的

验证UE能够进行自动PLMN选择。

5.4.1.1.2 测试条件

(1) 在涮试用USIM卡中预设3个PLMN信息,其中PLMN 1为HPLMN,PLMN 2为允许漫游的PLMN, 而PLMN 3为FPLMN、不允许UE接入:

(2) UE设置为自动PLMN选择模式。

- 5.4.1.1.3 测试方法
	- (1) UE在PLMN 1, PLMN 2和PLMN 3的共同覆盖区开机, 进行开机首次PLMN选择:
	- (2) UE移动到有PLMN 2覆盖而PLMN 1、PLMN 3无覆盖的区域, 观察UE的状态;
	- (3) UE移动到有PLMN 3覆盖而PLMN 1、PLMN 2无覆盖的区域, 观察UE的状态。
- 5.4.1.1.4 预期结果
	- (1) 在有PLMN 1, PLMN 2和PLMN 3覆盖的区域, UE应接人到PLMN 1;
	- (2) 在有PLMN 2覆盖但无PLMN 1和PLMN 3的覆盖区域,UE应接入到PLMN 2;

(3) 在有PLMN 3覆盖但无PLMN 1和PLMN 2的覆盖区域,UE不应接入任何网络,UE应提示"无 网络"、"限紧急呼叫"或"服务受限"。

5.4.1.2 PLMN 自动选择失败 ( 所选 PLMN 无信号 ) (按优选顺序继续选择)

YDlf 1368.2-2006

5.4.1.2.1 测试目的

验证UE在PLMN自动选择失败后(所选PLMN无信号),能够按照优选顺序继续选择。

54122 测试条件

(1) 在测试用USIM卡中预设3个PLMN信息, 其中PLMN 1为HPLMN, PLMN 1和PLMN 2都允许 UE接入、而PLMN 3为FPLMN、不允许UE接入;

(2) UE设置为自动PLMN选择模式。

- 5.4.1.2.3 测试方法
	- (1) UE在无PLMN1覆盖的区域开机, 进行开机首次PLMN选择, 观察UE的状态;
	- (2) UE移动到PLMN 2和PLMN 3的共同覆盖区, 观察UE的状态。
- 54124 预期结果
	- (1) 在无PLMN1覆盖的区域, UE不应接入任何网络, UE应提示"无网络"或"服务受限";
	- (2) 在PLMN 2和PLMN 3的共同覆盖区, UE应接入到PLMN 2。
- 5.4.1.3 PLMN 自动选择失败 ( PLMN 不可注册 ) (按优选顺序继续选择)
- 5.4.1.3.1 测试目的

验证UE验证UE在PLMN自动选择失败后(PLMN不可注册),能够按照优选顺序继续选择。

5.4.1.3.2 测试条件

(1)在测试用USIM卡中预设3个PLMN信息,其中PLMN 1为HPLMN,PLMN 1和PLMN 2都允许 UE接入、而PLMN 3为FPLMN、不允许UE接入;

(2) UE设置为自动PLMN选择模式。

- 5.4.1.3.3 测试方法
	- (1) UE在只有PLMN3覆盖的区域开机, 进行开机首次PLMN选择, 观察UE的状态:
	- (2) UE移动到PLMN 1和PLMN 2的共同覆盖区, 观察UE的状态。
- 5.4.1.3.4 预期结果
	- (1) 在只有PLMN3覆盖的区域, UE不应接入任何网络, UE应提示"无网络"或"服务受限":
	- (2) 在PLMN 1和PLMN 2的共同覆盖区, UE应接入到PLMN 1。
- 5.4.2 PLMN 手动选择
- 5421 PIMN 手动洗择成功
- 5.4.2.1.1 测试目的

验证UE能够进行手动PLMN选择。

5.4.2.1.2 测试条件

(1) 在测试用USIM卡中预设3个PLMN信息, 其中PLMN 1为HPLMN, PLMN 1和PLMN 2都允许 UE接入, 而PLMN 3为FPLMN, 不允许UE接入;

- (2) UE设置为手动PLMN选择模式。
- 5.4.2.1.3 测试方法
	- (1) UE在PLMN 1、PLMN 2和PLMN 3的共同覆盖区开机;
	- (2) 手动启动UE的PLMN搜索功能, 直至UE产生一个搜索列表:
	- (3) 在列表中选择PLMN 1, 观察UE能否接入成功;

(4) 重复(2) 在列表中洗择PLMN 2 观察UE能否接入成功:

(5) 重复(2), 在列表中选择PLMN 3, 观察UE能否接入成功。

5.4.2.1.4 预期结果

UE应能成功接入PLMN 1和PLMN 2. 但UE不能接入PLMN 3。

5.4.2.2 PLMN 手动选择失败 ( 所选 PLMN 无信号 )

5.4.2.2.1 测试目的

验证UE在所选的PLMN无信号的情况下,手动选择失败。

5.4.2.2.2 测试条件

(1)在测试用USIM卡中预设3个PLMN信息,其中PLMN 1为HPLMN,PLMN 1和PLMN 2# UE接入, 而PLMN 3为FPLMN, 不允许UE接入;

(2) UE设置为手动PLMN选择模式。

- 5.4.2.2.3 测试方法
	- (1) UE在PLMN 1、PLMN 2和PLMN 3的共同覆盖区开机;
	- (2) 手动启动UE的PLMN搜索功能, 直至UE产生一个搜索列表;
	- $(3)$  关闭PLMN1的信号:
	- (4) 在列表中选择PLMN 1, 观察UE能否接入成功;
	- (5) 重复(2), 在列表中选择PLMN 2, 观察UE能否接入成功;
	- (6) 重复 (2), 在列表中选择PLMN 3, 观察UE能否接入成功。
- 54224 预期结果

UE应能成功接入PLMN 2. 但UE不能接入PLMN 1和PLMN 3。

- 5.4.2.3 PLMN 手动选择失败 ( PLMN 不可注册 )
- 5.4.2.3.1 测试目的

验证UE在所选的PLMN不可注册的情况下,手动选择失败。

5.4.2.3.2 测试条件

(1)在测试用USIM卡中预设3个PLMN信息,其中PLMN 1为HPLMN,PLMN 1和PLMN 2都 TIE接入 而PLMN 3为FPLMN, PLMN 4不允许UE接入:

- (2)UE设置为手动PLMN选择模式。
- 5.4.2.3.3 测试方法
	- (1) UE在PLMN 1、PLMN 2、PLMN 3和PLMN4的共同覆盖区开机;
	- (2) 手动启动UE的PLMN搜索功能, 直至UE产生一个搜索列表;
	- (3) 在列表中选择PLMN 4. 观察UE能否接入成功;
	- (4) 重复 (2), 在列表中选择PLMN 1, 观察UE能否接入成功;
	- (5) 重复(2) 在列表中选择PLMN 2 观察UE能否接入成功:
	- (6) 重复 (2), 在列表中选择PLMN 3, 观察UE能否接入成功。

# 5.4.2.3.4 预期结果

UE应能成功接入PLMN1和PLMN 2. 但UE不能接入PLMN 4和PLMN 3。 5.4.2.4 PLMN 手动选择失败 ( 尾干埜用名单 )

YD/T 1368.2-2006

5424.1 测试目的

验证UE在所选的PLMN属于禁用名单的情况下,手动选择失败。

54242 测试条件

(1) 在测试用USIM卡中预设3个PLMN信息, 其中PLMN 1为HPLMN, PLMN 1和PLMN 2都允许 UE接入, 而PLMN 3为FPLMN, 不允许UE接入;

(2) IE设置为手动PLMN选择模式。

- 5.4.2.4.3 测试方法
	- (1) UE在PLMN 1、PLMN 2和PLMN 3的共同覆盖区开机:
	- (2) 手动启动UE的PLMN搜索功能. 直至UE产生一个搜索列表:
	- (3) 在列夷中选择PLMN 3. 观察UE能否接入成功:
	- (4) 重复 (2), 在列表中选择PLMN 1. 观察UE能否接入成功:
	- (5) 重复(2), 在列表中选择PLMN 2. 观察UE能否接入成功。

#### 5.4.2.4.4 预期结果

UE应能成功接入PLMN1和PLMN 2. 但UE不能接入PLMN 3。

- 5.4.3 重新开机后的 PLMN 选择
- 5.4.3.1 重新开机后的 PLMN 选择成功
- 5.4.3.1.1 测试目的

验证UE重新开机后,能够成功进行PLMN选择。

5.4.3.1.2 测试条件

(1) 在测试用USIM卡中预设2个PLMN信息, 其中PLMN 1和PLMN 2都允许UE接入;

- (2) IIE设置为自动PLMN选择模式。
- 5.4.3.1.3 测试方法
	- (1) UE在PLMN2覆盖的区域开机。进行开机首次PLMN选择, 观察UE的状态;
	- (2) UE移动到PLMN 1和PLMN 2的共同覆盖区, 重新开机, 观察UE的状态。
- 5.4.3.1.4 预期结果
	- $(1)$  在只有PLMN 2覆盖的区域, UE应接入PLMN 2;
	- (2) UE重新开机后, 应接人到PLMN 2。
- 5.5 安全模式(加密和完整性保护)
- 5.5.1 IMSI 附着中的安全模式
- 5.5.1.1 IMSI 附着中的安全模式配置成功
- 5.5.1.1.1 测试目的

验证UE在IMSI附着过程中能启动信令完整性保护,收到来自网络带有新的信令完整性保护配置的 Security Mode Command, 在一定的激活时间后激活新的安全配置, 并向网络回复Security Mode Complete。

- 5.5.1.1.2 测试条件
	- (1) 网络侧支持信令完整性保护算法(如UIA1算法):
	- (2) UE侧支持信令与网络侧相同的完整性保护算法(如UIA1算法);
	- (3) 网络侧使用信令跟踪仪对RRC层和NAS层的信令进行跟踪。

# 5.5.1.1.3 测试方法

- (1) 网络侧打开鉴权和完整性保护过程:
- (2) 将USIM卡插入UE并开机, 进行位置更新。

# 55114 预期结果

(1) UE收到来自网络带有新的信令完整性保护配置的Security Mode Command, 在一定的激活时间 后激活新的安全配置,并向网络回复Security Mode Complete;

(2)信令完整性保护启动后,其后信令流程应能正常交互,应能成功完成位置更新过程。

#### 5.5.1.2 IMSI附著中的安全模式配置失败 ( 网络加密算法 UE 不支持 )

#### 5.5.1.2.1 测试目的

验证如果UE不支持网络加密算法,IMSI附着过程中将不能启动信令完整性保护。

#### 5.5.1.2.2 测试各件

- (1) 网络侧支持信今完整性保护算法:
- (2) UE侧支持与网络侧不同的信今完整性保护算法:
- (3) 网络侧使用信今跟踪仪对RRC层和NAS层的信今进行跟踪

# 5 5 1.2.3 测试方法

- (1) 网络侧打开鉴权和完整性保护讨程:
- (2) 将USIM卡插入UE并开机, 进行位置更新:
- (3) 网络启动信令完整性保护, 发送Security Mode Command消息, 但其中的加密算法UE不支持;
- (4) UE回复 Security Mode Failure。
- 5.5.1.2.4 预期结果
	- (1) Security Mode Failure中的"Failure Cause"为"Protocol Error";
	- (2) 没有启动信今完整性保护。
- 5.5.2 UE 发起的信令连接中的安全模式 (CS/PS)

#### 5.5.2.1 UE 发起的信令连接中的安全模式 (CS/PS)配置成功

5.5.2.1.1 测试目的

验证UE收到来自网络带有新的信令完整性保护配置的Security Mode Command. 在一定的激活时间 后激活新的安全配置,并向网络回复Security Mode Complete。

# 5.5.2.1.2 测试条件

- (1) 网络侧支持信令完整性保护算法 (如UIA1算法);
- (2) UE侧支持信令与网络侧相同的完整性保护算法(如UIA1算法):
- (3) 网络佩使用信今跟踪仪对RRC层和NAS层的信今进行跟踪。
- 5.5.2.1.3 测试方法
	- (1) 网络侧打开鉴权和完整性保护过程:
	- (2) UE在网络中开机后进入Idle模式:
	- (3) 如UE支持电路域业务, UE发起AMR呼叫, 通信一段时间后挂机;
	- (4) 如UE 支持分组域业务, UE激活分组域数据连接, 通信一段时间后去激活分组域数据连接;

YDIr 1368.2-2006

(5)如UE支持并发业务,UE可以先建立AMR呼叫再激活分组域数据连接或先建立分组域数据连接 再进行AMR呼叫一通信一段时间后分别释放两个域的连接。

55214 预期结果

信今宗整性保护启动后,其后信今流程应能正常交互,所有业务应能正常建立。若是电路域话音、 则应话音清晰: 若是分组域数据, 则应速率稳定在网络实际分配的量级上; 若是并发业务, 则两个域均 应工作正常。

5.5.2.2 UE 发起的信令连接中的安全模式 (CS/PS) 配置失败 ( 网络侧加密算法 UE 不支持 )

#### 5.5.2.2.1 测试目的

验证如果UE不支持网络侧加密算法,则在发起的信令连接中无法启动信令完整性保护。

# 5.5.2.2.2

- (1) 网络侧支持信今完整性保护算法:
- (2) UE侧支持与网络侧不同的信今完整性保护算法:
- (3) 网络侧使用信今跟踪仪对RRC层和NAS层的信令进行跟踪。

#### 5.5.2.2.3 测试方法

- (1) 网络侧打开鉴权和完整性保护过程:
- (2) IJE在网络中开机后进入Idle模式:
- (3) 如UE支持电路域业务, UE发起AMR呼叫, 通信一段时间后挂机;
- (4) 如UE支持分组域业务, UE激活分组域数据连接, 通信一段时间后去激活分组域数据连接;

(5)如UE支持并发业务,UE可以先建立AMR呼叫再激活分组域数据连接或先建立分组域数据连接 再讲行AMR呼叫, 通信一段时间后分别释放两个域的连接。

#### 5.5.2.2.4 预期结果

- (1) Security Mode Failure中的"Failure Cause"为"Protocol Error":
- (2) 无论是CS域、PS域业务、还是并发业务、都没有启动信令完整性保护。
- 5.5.3 鉴权讨程

#### 5.5.3.1 鉴权讨程成功

5.5.3.1.1 测试目的

验证UE能够正确的回复Authentication Response消息,在消息中携带一致的RES值。

- 5.5.3.1.2 测试条件
	- (1) 网络侧支持鉴权算法:
	- (2) UE侧支持与网络侧相同的鉴权算法:
	- (3) 网络侧伸用信今跟踪仪对RRC层和NAS层的信今进行跟踪。
- 5.5.3.1.3 测试方法
	- (1) 网络侧打开鉴权和完整性保护过程:
	- (2) 将USIM卡插入测试UE并开机, 进行位置更新过程。
- 5.5.3.1.4 预期结果
	- (1) 在位置更新过程中, 网络启动鉴权过程, 发送Authentication Request;
	- (2) UE回复 Authentication Response, 其中 "Auth. parameter RES" 为RES值;

(3) 鉴权启动后, 其后信令流程应能正常交互, 应能成功完成位置更新过程。

- 5.5.3.2 鉴权过程被网络拒绝 (Authentication Reject)
- 5.5.3.2.1. 测试目的

验证终端在收到Authentication Reject消息后,应不能成功完成位置更新过程,但可以发起紧急呼叫。

- 5.5.3.2.2 测试条件
	- (1) 网络侧支持鉴权算法:
	- (2) UE侧支持与网络侧相同的鉴权算法:
	- (3) 网络侧使用信令跟踪仪对RRC层和NAS层的信今进行跟踪。
- 5.5.3.2.3 测试方法
	- (1) 网络侧打开鉴权和完整性保护讨程:
	- (2) 将USIM卡插入测试UE并开机, 讲行位置更新过程:
	- (3) UE发起紧急呼叫。
- 5.5.3.2.4 预期结果
	- $(1)$  在位置更新过程中, 网络启动鉴权过程, 发送Authentication Request消息;
	- (2) UE回复Authentication Response消息, 其中"Auth. parameter RES"为RES值:
	- (3) 网络比较RES后, 发送Authentication Reject消息:
	- (4) 位置更新失败:

(5)UE成功发起紧急呼叫, 其中RRC Connection Request消息中的"Establishment cause"=Emergency

call: CM Service Request消息中的"CM service type" =Emergency call establishmen, "Mobile identity"  $=$ type of identity is set to IMEI<sub>o</sub>

- 5.5.3.3 鉴权过程失败 (失败原因: MAC Failure)
- 5.5.3.3.1 测试目的
	- 验证由于MAC Failure, 导致鉴权过程失败。
- 5.5.3.3.2 测试条件
	- (1) 网络侧支持鉴权算法:
	- (2) UE侧支持与网络侧相同的鉴权算法:
	- (3) 网络侧使用信令跟踪仪对RRC层和NAS层的信令进行跟踪。
- 5.5.3.3.3 测试方法
	- (1) 网络侧打开鉴权和完整性保护过程:
	- (2) 将USIM卡插入测试UE并开机, 进行位置更新过程。
- 5.5.3.3.4 预期结果
	- (1) 网络发送Authentication Request消息, 其中AUTN参数中包含不可用的MAC代码:
	- (2) UE回复Authentication Failure消息, 其中Reject Cause为"MAC failure";
	- (3) 位置更新失败。
- 5.5.3.4 鉴权过程失败 (失败原因: SYNCH Failure )
- 5.5.3.4.1 测试目的

验证由于SYNCH Failure. 导致鉴权过程失败。

YD/T 1368.2-2006

# 5.5.3.4.2 测试条件

- (1) 网络侧支持鉴权算法:
- (2) UE侧支持与网络侧相同的鉴权算法:
- (3) 网络侧使用信令跟踪仪对RRC层和NAS层的信令进行跟踪。

# 5.5.3.4.3 测试方法

- (1) 网络侧打开鉴权和完整性保护过程:
- (2) 将USIM卡插入测试UE并开机, 进行位置更新过程。

# 5.5.3.4.4 预期结果

(1) 网络发送Authentication Request消息:

(2) UE认为网络提供的AUTN参数中的SON超出范围,回复Authentication Failure消息,其中Reject Cause为"Synch Failure",并且在此消息中携带USIM提供的AUTS参数;

(3) 网络使用新的SON参数, 重新发送Authentication Request消息;

(4) UE回复Authentication Response消息, 鉴权完成。

# 6 位置区更新

#### 6.1 普通位置区更新

6.1.1 测试目的

验证UE漫游到新的位置区应发起普通位置更新过程。

- 6.1.2 测试条件
	- (1) 网络侧电路域业务已开通, VLR中已有该UE的用户数据:
	- (2) 测试网络中存在两个不同的位置区。
- 6.1.3 测试方法
	- (1) UE开机且处于TD-SCDMA网络的某一位置区中;
	- (2) UE漫游到一个不同于原位置区的新的位置区, 观察UE的状态:
	- (3) 在新的位置区中, 呼叫被测UE。
- 6.1.4 预期结果

UE在移动到新位置区过程中没有出现脱网现象并在新的位置区中成功建立相应的业务。

- 6.2 VLR 中未知的 TMSI 普通位置区更新
- 6.2.1 测试目的

验证当UE的TMSI在VLR中不存在时,UE能够进行普通位置区更新。

- 6.2.2 测试条件
	- (1) 网络侧电路域业务已开通:
	- (2) 测试网络中存在两个不同的位置区。
- 6.2.3 测试方法
	- (1) UE开机且处于TD-SCDMA网络的某一位置区中;
	- (2) UE所使用的TMSI为TMSI 1;
	- (3) UE漫游到一个不同于原位置区的新的位置区, 且TMSI 1在该位置区的VLR中不存在;
	- (4) 观察UE的状态, 并在新的位置区中, 呼叫被测UE。

#### 6.2.4 预期结果

UE在移动到新位置区过程中没有出现脱网现象并在新的位置区中成功建立相应的业务。

#### 6.3 普通周期性位置区更新

6.3.1 测试目的

验证UE在T3212定时器超时后发起周期性位置更新。

6.3.2 测试条件

网络侧电路域业务已开通,T3212定时器超时时间设为6min(或网络支持的其他最短时间)。

#### 6.3.3 测试方法

- (1) UE在网络中开机, 并进入空闲模式:
- (2) 等待T3212定时器超时, 观察UE与网络交互的信令:

(3) 再次等待T3212定时器超时, 验证UE再次发起周期性位置区更新, 且与上次周期性位置区更新 的时间间隔与网络侧设置的值(6min)相同。

#### 6.3.4 预期结果

UE在T3212定时器超时后应发起Location Update Request.类型为周期性位置更新,平均更新时间为 6min(或网络支持的其他最短时间)。

7 路由区更新

#### 7.1 普诵路由区更新

- 7.1.1 路由区更新成功
- 7.1.1.1 测试目的

验证UE在进入新的路由区后应进行普通路由区更新过程。

- 7.1.1.2 测试方法
	- (1) UE开机且分组域附着, 且处于TD-SCDMA网络的某一路由区中;
	- (2) UE漫游到一个不同原路由区的新的路由区, 观察UE的状态;
	- (3) UE在新的路由区内发起PS域业务。
- 7.1.1.3 预期结果

UE应能完成位置区更新,并在新的路由区正常发起PS域业务。

# 7.1.2 路由区更新拒绝

7121 测试目的

验证UE在进入另一个不提供PS域业务的PLMN的路由区后被网络拒绝其路由区更新过程。

- 7.1.2.2 测试方法
	- (1) UE开机日分组域附着, 日处于TD-SCDMA网络的某一路由区中:
	- (2) UE漫游到一个不同原路由区的新的路由区, 观察UE的状态:
	- (3) UE在新的路由区内发起PS域业务。
- 7.1.2.3 预期结果

UE在新的路由区应无法发起PS域业务。

- 7.2 组合路由区更新和位置区更新
- 7.2.1 组合路由区更新和位置区更新成功

YD 1368.2-2006

7211 测试目的

验证UE在进入新的路由区后成功进行组合方式路由区更新过程。

- 7.2.1.2 测试方法
	- (1) UE在网络中某一路由区开机并进行组合方式分组域附着;
	- (2) UE移动到一个新的路由区中, 观察UE的状态:
	- (3) 在新的位置区中, 呼叫被测UE;
	- (4) UE在新的路由区内发起PS域业务。

#### 7.2.1.3 预期结果

UE在移动到新位置区/路由区过程中没有出现脱网现象并在新的位置区/路由区中成功建立相应的业 各。

# 7.2.2 电路域通信过程中的路由区更新成功

7.2.2.1 测试目的

验证IE在网络中进行电路域呼叫时进入新的路由区能否完成路由区更新过程。

- 7.2.2.2 测试方法
	- (1) UE在网络中某一路由区开机并进行分组域附着后建立电路域话音通信;
	- (2) UE移动到一个新的路由区中, 观察UE的状态;
	- $(3)$  IIE在新的路由区内发起PS域业务。
- 7.2.2.3 预期结果

UE电路域通话过程中进入新的路由区后应成功建立相应的业务,且原电路域话音通信仍然保持。

- 7.3 周期性路由区更新
- 7.3.1 周期性路由区更新成功
- 7.3.1.1 测试目的

验证UE在T3312定时器超时 ( 6min或网络支持的其他最短时间) 后应进行周期性路由区更新过程。

- 7.3.1.2 测试方法
	- (1) UE在网络中开机并分组域附着, 之后进入Idle模式;
	- (2) 待T3312定时器超时, 观察UE与网络交互的信今。

#### 7.3.1.3 预期结果

UE在T3312定时器超时后应发起Routing Area Update Request,类型为Periodic updating. 平均更新时间 为6min(或网络支持的其他最短时间)。

#### 8 电路域空闲模式下的小区重选

#### 8.1 电路域空闲模式下的 3G 小区重选

8.1.1 测试目的

验证UE正确进行小区重选并未出现脱网现象。

- 8.1.2 测试方法
	- (1) UE处于Cell A, 邻小区是与其同属于一个PLMN中相同位置区的Cell B;
	- (2) UE在Cell A中开机进行IMSI附着, UE处于空闲模式;
	- (3) 建立UE为被叫方的电路域呼叫,确认UE能正常接听来电后挂机;

(4) 将IFE移动到Cell B. 确认UE执行了小区重选过程, 并未出现脱网现象:

(5) 小区重选完成后在Cell B中建立UE为被叫方的电路域呼叫,确认UE能正常接听来电后挂机。

#### 8.1.3 预期结果

UE能够正确完成小区重选,并未出现脱网现象:在小区重选前后,UE成功接听电路域呼叫。

#### 8.2 电路域空闲模式下的 2G-3G 小区重选

8.2.1 测试目的

验证UE正确进行小区重选并未出现脱网现象。

- 8.2.2 测试方法
	- (1) UE 处于3G 小区Cell A. 邻小区是与其同属于一个PLMN的2G 小区Cell B;
	- (2) UE在Cell A中开机进行IMSI附着但无分组域附着, 处于空闲模式;
	- (3) 建立UE为被叫方的电路域呼叫, 确认UE能正常接听来电后挂机:
	- (4) 将UE移动到Cell B. 确认UE执行了小区重选过程, 并未出现脱网现象;
	- (5) 小区重选完成后在Cell B中建立UE为被叫方的电路域呼叫,确认UE能正常接听来电后关机:
	- (6) UE在Cell B中开机讲行IMSI附着但无分组域附着, 处于空闲模式;
	- (7) 建立UE为被叫方的电路域呼叫,确认UE能正常接听来电后挂机;
	- (8) 将UE移动到Cell A. 确认UE执行了小区重选过程, 并未出现脱网现象;
	- (9) 小区重选完成后在Cell A中建立UE为被叫方的电路域呼叫,确认UE能正常接听来电后关机。

#### 8.2.3 预期结果

UE能够正确完成小区重选,并未出现脱网现象;在小区重选前后,UE成功接听电路域呼叫。

- 9 分组域空闲模式下的小区重选
- 9.1 分组域空闲模式下的 3G 小区重选
- 9.1.1 测试日的

验证UE正确进行小区重选并未出现脱网现象。

- 9.1.2 测试方法
	- (1) UE & FCell A. 邻小区是与其同属于一个PLMN中相同路由区的Cell B;
	- (2) UE在Cell A中开机完成分组域附着但无IMSI附着,处于空闲模式:
	- (3) UE在Cell A中进行PDP F下文激活, 确认成功后去激活PDP F下文:
	- (4) 将UE移动到Cell B. 确认UE执行了小区重选过程. 并未出现脱网现象:
	- (5) 小区重选完成后UE在Cell B中进行PDP上下文激活, 确认成功后去激活PDP上下文。
- 9.1.3 预期结果

UE能够正确完成小区重选,并未出现脱网现象;在小区重选前后,UE能成功进行PDP上下文激活。

#### 9.2 分组域空闲模式下的 2G-3G 小区重选

9.2.1 测试目的

验证UE正确进行小区重选并未出现脱网现象。

- 9.2.2 测试方法
	- (1) UE处于3G小区Cell A, 邻小区是与其同属于一个PLMN的2G小区Cell B;
	- (2) UE在Cell A中开机进行分组域附着但无IMSI附着, 处于空闲模式:

(3) 将UE移动到Cell B. 确认UE执行了小区重选过程并始终未脱离服务区, UE关机;

(4) UE在Cell B中开机进行分组域附着但无IMSI附着, 处于空闲模式;

(5) 将UE移动到Cell A. 确认UE执行了小区重洗讨程并始终未脱离服务区,UE关机。

#### 9.2.3 预期结果

UE能够正确完成小区重选,并未出现脱网现象:在小区重选前后,UE能成功进行PDP上下文激活。

10 寻呼

10.1 Idle 模式下的寻呼

10.1.1 测试目的

验证UE在收到寻呼类型1的消息(该消息可能包括"UE身份"MSI、TMSI或P-TMSI)后, UE应能 正确响应该寻呼。

10.1.2 测试条件

根据网络侧要求的"UE身份"寻呼UE。

10.1.3 测试方法

(1) 确认UE已经在网络中开机并讲入Idle模式:

(2) 使用另外一部UE或固定电话呼叫该UE, 此时网络向该UE发Paging Type 1寻呼消息, 观察UE 的反应。

10.1.4 预期结果

Idle模式的UE应成功响应来自网络的寻呼,并与主叫方建立通信连接,无论网络侧使用何种类型的 "UE身份"标识。

- 10.2 Cell PCH 模式下的寻呼
- 10.2.1 测试目的

验证Cell PCH模式下的UE在收到来自电路域寻呼类型1的消息 (该消息包含UTRAN "UE身份" -U-RNTI)后, 进行正确的状态转换, 并最后完成电路域业务的接续。

- 10.2.2 测试方法
	- (1) 确认UE在网络中开机, 并进入Idle模式;

(2) 激活一个分组域业务,但保持一段时间无上下行数据传输,直到UE进入Cell\_PCH状态;

(3) 使用另外一部UE或固定电话呼叫该UE. 此时网络向该UE发Paging Type 1寻呼消息, 观察UE 的反应。

10.2.3 预期结果

Cell PCH模式的UE收到来自网络的寻呼以后应成功完成与主叫方电路域呼叫的接续。

#### 10.3 URA PCH 模式下的寻呼

10.3.1 测试目的

验证IRA-PCH模式下的IJE在收到来自电路域寻呼类型1的消息(该消息包含UTRAN"UE身份"-U-RNTI)后, 进行正确的状态转换, 并最后完成电路域业务的接续。

- 10.3.2 测试方法
	- (1) 确认UE在网络中开机, 并讲入Idle模式;

(2) 激活一个分组域业务,但保持一段时间无上下行数据传输,直到UE进入URA PCH状态;

18

(3) 使用另外一部UE或固定电话呼叫该UE, 此时网络向该UE发Paging Type 1寻呼消息, 观察UE 的反应。

10.3.3 预期结果

URA PCH模式的UE收到来自网络的寻呼以后应成功完成与主叫方电路域呼叫的接续。

- 10.4 Cell FACH 模式下的寻呼
- 10.4.1 测试目的

验证Cell FACH模式下的UE在收到来自电路域寻呼类型2的消息(该消息可能包括"UE身份"IMSI、 TMSI或P-TMSI)后, 进行正确的响应, 并最后完成电路域业务的接续。

10.4.2 测试条件

根据网络侧要求的"UE身份"寻呼UE。

10.4.3 测试方法

(1) 确认UE在网络中开机, 并进入Idle模式;

(2) 激活一个分组域业务, 但保持一段时间无上下行数据传输, 直到UE进入Cell FACH状态;

(3) 使用另外一部UE或固定电话呼叫该UE, 此时网络向该UE发Paging Type 2寻呼消息, 观察UE 的反应。

10.4.4 预期结果

Cell FACH模式的UE收到来自网络的寻呼以后应成功完成与主叫方电路域呼叫的接续。

- 10.5 Cell DCH 模式下的寻呼
- 10.5.1 测试目的

验证Cell DCH模式下的UE在收到来自电路域寻呼类型2的消息(该消息可能包括"UE身份"MSI、 TMSI武P-TMSI)后,并予以响应,最后完成电路域业务的接续。

10.5.2 测试条件

根据网络侧要求的"UE身份"寻呼UE。

- 10.5.3 测试方法
	- (1) 确认UE在网络中开机, 并进入Idle模式;
	- (2) 激活一个分组域业务, UE进入Cell DCH状态;

(3) 使用另外一部UE或固定电话呼叫该UE, 此时网络向该UE发Paging Type 2寻呼消息, 观察UE 的反应。

10.5.4 预期结果

Cell DCH模式的UE应立即响应来自网络的寻呼,完成与主叫方电路域呼叫的接续;电路域寻呼消 息的接收不应影响正在进行的分组域业务的进行。

- 11 小区更新/URA 更新
- 11.1 Cell PCH 模式下的小区更新
- 11.1.1 Cell PCH 模式下小区重选引起的小区更新
- 11.1.1.1 测试目的

验证Cell PCH模式下的UE在进行小区重选时应能够进行Cell Update。

11.1.1.2 测试方法

- (1) 确认UE在网络中开机, 并进入Idle模式, 并驻留在小区A中, 小区B为小区A的一个同频相邻小  $\overline{\mathsf{x}}$ :
	- (2) 激活一个分组域业务,但保持一段时间无上下行数据传输, 直到UE进入Cell\_PCH状态;
	- (3) UE由小区A向小区B移动, UE开始进行小区重选, 直至UE向网络发Cell Update:
	- (4) 网络向UE回复一个 "RRC state indicator" 为Cell\_PCH的Cell Update Confirm消息。
- 11.1.1.3 预期结果
	- (1) Cell PCH模式的UE应在小区重选到小区B后, 发送Cell Update, 并最终停留在Cell\_PCH状态;
	- (2) Cell Update消息的原因值应是"Cell reselection"。
- 11.1.2 Cell PCH 模式下周期性小区更新
- 11.1.2.1 测试目的

验证Cell\_PCH模式下的UE在进T305定时器超时后应能够进行周期性Cell Update。

- 11.1.2.2 测试方法
	- (1) 确认UE在网络中开机, 并进入Idle模式;
	- (2) 激活一个分组域业务,但保持一段时间无上下行数据传输,直到UE进入Cell PCH状态:
	- (3)UE保持在原驻留小区中且不进行任何数据传输直到T305定时器超时, UE向网络发Cell Update;
	- (4) 网络向UE回复一个 "RRC state indicator" 为Cell PCH的Cell Update Confirm消息。
- 11.1.2.3 预期结果
	- (1) Cell\_PCH模式的UE应在T305定时器超时后, 发送Cell Update, 并最终停留在Cell\_PCH状态;
	- (2) Cell Update消息的原因值应是"Periodical cell update"。
- 11.1.3 Cell PCH 模式下进行上行数据传输时小区更新
- 11.1.3.1 测试目的

验证Cell PCH模式下的UE在准备发送上行数据前能够进行正确的状态转换。

- 11.1.3.2 测试方法
	- (1) 确认UE在网络中开机, 并讲入Idle模式;
	- (2) 激活一个分组域业务,但保持一段时间无上下行数据传输,直到UE进入Cell PCH状态:
	- (3) UE进行上行数据传输, 如重新开始对远端服务器Ping句, 此时UE向网络发送一个Cell Update;
	- (4) 网络收到Cell Update后向UE回复一个包含新的"C-RNTI" 的Cell Update Confirm;
	- (5) UE向网络回复一个Utran Mobility Information Confirm.
- 11.1.3.3 预期结果

Cell PCH模式的UE应在准备发送上行数据前能正确完成状态转换到Cell FACH状态;

Cell Update消息的原因值应是"Uplink data transmission"。

# 11.1.4 Cell PCH 模式下进行寻呼响应时小区更新

11.1.4.1 测试目的

验证Cell PCH模式下的UE在收到来自电路域寻呼类型1的消息(该消息包含Utran "UE身份" -U-RNTI)后, 进行正确的状态转换。

11.1.4.2 测试方法

参见10.2测试方法。

#### 11.1.4.3 预期结果

- $(1)$  Cell-PCH模式的UE应能正确响应来自网络的寻呼,完成状态转换到Cell-FACH状态:
- (2) Cell Update消息的原因值应是"Paging Response"。
- 11.1.5 Cell\_ PCH 模式下重新进入服务区时小区更新

#### 11.1.5.1 测试日的

验证Cell PCH模式下的UE在T307定时器超时之前重新进入服务区能够发送Cell Update。

#### 11.1.5.2 测试方法

- (1) 确认UE在网络中开机, 并进入Idle模式:
- (2) 激活一个分组域业务,但保持一段时间无上下行数据传输,直到UE进入Cell PCH状态;
- (3) 使用屏蔽物对UE进行屏蔽, 直至UE显示"不在服务区"或"无网络";
- (4) 在T307定时器超时之前解除对UE的屏蔽, UE发现网络并重新进入服务区, UE向网络发送Cell Update;
	- (5) 网络向IJE回复一个"RRC state indicator" 为Cell PCH的Cell Update Confirm。
- 11.1.5.3 预期结果
	- (1) Cell PCH模式的UE应能在重新进入服务区后发送Cell Update, 并最后停留在Cell\_PCH状态;
	- (2) Cell Update消息的原因值应是"Re-entered service area"。
- 11.2 Cell FACH 模式下的小区更新
- 11.2.1 Cell FACH 模式下小区重选引起的小区更新
- 11.2.1.1 测试目的

验证Cell FACH模式下的UE在进行小区重选时应能够进行Cell Update。

- 11.2.1.2 测试方法
	- (1) 确认UE在网络中开机, 进入Idle模式, 并驻留在小区A中, 小区B为小区A的一个同频相邻小区;
	- (2) 激活一个分组域业务, 但保持一段时间无上下行数据传输, 直到UE进入Cell FACH状态;
	- (3) UE由小区A向小区B移动, UE开始进行小区重选, 直至UE向网络发Cell Update;
	- (4) 网络向UE回复一个 "RRC state indicator" 为Cell FACH的Cell Update Confirm消息。
- 11.2.1.3 预期结果

(1) Cell FACH模式的UE应在小区重选到小区B后, 发送Cell Update, 并最终停留在Cell FACH状 杰:

(2) Cell Update消息的原因值应是"Cell reselection"。

# 11.2.2 Cell FACH 模式下周期性小区更新

11.2.2.1 测试目的

验证Cell FACH模式下的UE在进T305定时器超时后应能够进行周期性Cell Update。

#### 11.2.2.2 测试方法

- (1) 确认UE在网络中开机, 并进入Idle模式;
- (2) 激活一个分组域业务, 但保持一段时间无上下行数据传输, 直到UE进入Cell FACH状态;
- (3)UE保持在原驻留小区中日不进行任何数据传输直到T305定时器超时, UE向网络发Cell Update;
- (4) 网络向UE回复一个"RRC state indicator" 为Cell FACH的Cell Update Confirm消息。

#### YD/T 1368.2-2006

- 11.2.2.3. 预期结果
	- (1) Cell FACH模式的UE应在T305定时器超时后, 发送Cell Update. 并最终停留在Cell FACH状态:
	- (2) Cell Update消息的原因值应是"Periodical cell update"。
- 11.2.3 Cell FACH 模式下重新进入服务区时小区更新

#### 11.2.3.1 测试目的

验证Cell FACH模式下的UE在T307定时器超时之前重新进入服务区能够发送Cell Update。

## 11.2.3.2 测试方法

- (1) 确认UE在网络中开机, 并讲入Idle模式:
- (2) 激活一个分组域业务,但保持一段时间无上下行数据传输,直到UE进入Cell FACH状态:
- (3) 使用屏蔽物对UE进行屏蔽, 直至UE显示"不在服务区"或"无网络":

(4) 在T307定时器超时之前解除对UE的屏蔽, UE发现网络并重新进入服务区, UE向网络发送Cell Update;

(5) 网络向UE回复一个"RRC state indicator" 为Cell\_FACH的Cell Update Confirm。

#### 11.2.3.3 预期结果

(1) Cell\_FACH模式的UE应能在重新进入服务区后发送Cell Update, 并最后停留在Cell\_FACH状态;

- (2) Cell Update消息的原因值应是"Re-entered service area"。
- 11.3 URA PCH 模式下的小区更新
- 11.3.1 URA PCH 模式下进行上行数据传输时小区更新
- 11.3.1.1 测试目的

验证URA PCH模式下的UE在准备发送上行数据前能够进行正确的状态转换。

- 11.3.1.2 测试方法
	- (1) 确认UE在网络中开机, 并讲入Idle模式:
	- (2) 激活一个分组域业务, 但保持一段时间无上下行数据传输, 直到UE进入URA\_PCH状态;
	- (3) UE进行上行数据传输, 如重新开始对远端服务器Ping包, 此时UE向网络发送一个Cell Update:
	- (4) 网络收到Cell Update后向UE回复一个的Cell Update Confirm。
- 11.3.1.3 预期结果
	- (1) URA\_PCH模式的UE应在准备发送上行数据前能正确完成状态转换到Cell FACH状态:
	- (2) Cell Update消息的原因值应是"Uplink data transmission"。
- 11.3.2 URA PCH 模式下进行寻呼响应时小区更新
- 11.3.2.1 测试目的

验证URA\_PCH模式下的UE在收到来自电路域寻呼类型1的消息(该消息包含UTRAN "UE身份"-U-RNTI)后, 进行正确的状态转换。

11.3.2.2 测试方法

参见10.3测试方法。

11.3.2.3 预期结果

(1) URA PCH模式的UE应能正确响应来自网络的寻呼,完成状态转换到Cell FACH状态;

(2) Cell Update消息的原因值应是"Paging Response"。

11.4 URA PCH 模式下的 URA 更新

# 11.4.1 URA\_ PCH 模式下 URA 变化引起的 URA 更新

11.4.1.1 测试目的

验证URA-PCH模式下的UE在发现所处区域URA已经变化时应能够进行URA Update。

11.4.1.2 测试方法

(1) 确认UE在网络中开机,进入Idle模式,并驻留在小区A中。另外一个小区——小区B为小区A 的一个同频相邻小区, 但属于不同的URA区域:

(2) 激活一个分组域业务, 但保持一段时间无上下行数据传输, 直到UE进入URA PCH状态;

(3) UE由小区A向小区B移动, UE开始进行小区重选, 直至UE向网络发URA Update;

(4) 网络向UE回复一个"RRC state indicator"为URA\_PCH的URA Update Confirm消息。

11.4.1.3 预期结果

(1) URA\_PCH模式的UE应在小区重选到小区B后, 发送URA Update, 并最终停留在URA\_PCH状 杰:

(2) URA Update消息的原因值应是"Change of URA"。

#### 11.4.2 URA PCH 模式下周期性 URA 更新

11.4.2.1 测试目的

验证URA\_PCH模式下的UE在进T305定时器超时后应能够进行周期性URA Update。

- 11.4.2.2 测试方法
	- (1) 确认UE在网络中开机, 并讲入Idle模式;
	- (2) 激活一个分组域业务, 但保持一段时间无上下行数据传输, 直到UE进入URA PCH状态;

(3) UE 保持在原驻留小区中且不进行任何数据传输直到T305定时器超时, UE 向网络发URA Update;

(4) 网络向UE回复一个"RRC state indicator" 为URA\_PCH的URA Update Confirm消息。

11.4.2.3 预期结果

(1) URA PCH模式的UE应在T305定时器超时后,发送URA Update,并最终停留在URA PCH状态;

(2) URA Update消息的原因值应是 "Periodic URA update"。

- 11.4.3 URA PCH 模式下重新进入服务区时 URA 更新
- 11.4.3.1 测试目的

验证URA PCH模式下的UE在T307定时器超时之前重新进入服务区能够发送URA Update。

# 11.4.3.2 测试方法

- (1) 认UE在网络中开机, 并讲入Idle模式:
- (2) 激活一个分组域业务, 但保持一段时间无上下行数据传输, 直到UE进入URA PCH状态;
- (3) 使用屏蔽物对UE进行屏蔽, 直至UE显示"不在服务区"或"无网络";

(4) 在T307定时器超时之前解除对UE的屏蔽, UE发现网络并重新进入服务区, UE向网络发送URA Update;

(5) 网络向UE回复一个 "RRC state indicator" 为URA PCH的URA Update Confirm.

11.4.3.3 预期结果

- (1) URA PCH模式的UE应能在重新进入服务区后发送URA Update, 并最后停留在URA PCH状态;
- (2) URA Update消息的原因值应是"Re-entered service area"。
- 12 切换
- 12.1 接力切换
- 12.1.1 异频小区间的接力切换
- 12.1.1.1 电路域话音业务的异频接力切换
- 12.1.1.1.1 测试目的

检查UE在进行话音业务时, 异频接力切换的过程是否能正确地完成。

12.1.1.1.2 测试条件

(1) 网络和被测终端能工作正常;

(2) 配置网络, 使属于同一RNC下的两个TD-SCDMA异频小区Cell 1和Cell 2覆盖相邻的区域;

(3) 设置网络侧的切换策略为接力切换, 并保证网络有足够的软硬件资源用于接力切换;

(4) 网络侧使用信令跟踪仪对RRC层和NAS层的信今讲行跟踪。

12.1.1.1.3 测试方法

(1) UE在网络中开机, 并处于Cell A覆盖区内:

(2) UE在Cell 1发起呼叫建立CS语音连接.UE处于Cell-DCH状态:

(3) 接续成功后,测试者手持UE向相邻小区中速移动,或通过其它方式,创造切换触发条件,触 发接力切换:

(4) 检查接力切换过程是否成功。

12.1.1.1.4 预期结果

在切换消息中应不包含SYNC\_UL和FPACH的相关信息; UE在切换后, 仍能保持通话状态。

- 12.1.1.2 电路域数据业务(可视电话)的异频接力切换
- 12.1.1.2.1 测试目的

检查UE在进行电路域数据业务时,异频接力切换的过程是否能正确地完成。

12.1.1.2.2 测试条件

(1) 网络和被测终端能工作正常:

(2) 配置网络,使属于同一RNC下的两个TD SCDMA异频小区Cell 1和Cell 2覆盖相邻的区域;

(3) 设置网络侧的切换策略为接力切换, 并保证网络有足够的软硬件资源用于接力切换;

(4) 网络侧使用信令跟踪仪对RRC层和NAS层的信令进行跟踪。

12.1.1.2.3 测试方法

(1) UE在网络中开机, 并处于Cell A覆盖区内:

(2) UE在Cell 1发起呼叫建立CS数据呼叫连接, 如Video call, UE处于Cell-DCH状态;

(3) 接续成功后, 测试者手持UE向相邻小区中速移动, 或通过其它方式, 创造切换触发条件, 触 发接力切换:

(4) 检查接力切换过程是否成功。

12.1.1.2.4 预期结果

在切换消息中应不包含SYNC UL和FPACH的相关信息,且UE在切换后,仍能保持通信状态。

24

12.1.1.3 分组域数据业务异称接力切换

12.1.1.3.1 测试目的

检查UE在进行分组域数据业务时, 异频接力切换的过程是否能正确地完成。

- 12.1.1.3.2 测试条件
	- (1) 网络和被测终端能工作正堂:

(2) 配置网络, 使属于同一RNC下的两个TD SCDMA异频小区Cell 1和Cell 2覆盖相邻的区域;

(3) 设置网络侧的切换策略为接力切换, 并保证网络有足够的软硬件资源用于接力切换;

- (4) 网络侧使用信令跟踪仪对RRC层和NAS层的信今进行跟踪。
- 12.1.1.3.3 测试方法
	- (1) UE在网络中开机, 并处于Cell A覆盖区内;
	- (2) UE在Cell 1 发起呼叫建立分组域数据连接, UE处于Cell-DCH状态;

(3) 接续成功后, 测试者手持UE向相邻小区中速移动, 或通过其它方式, 创造切换触发条件, 触 发接力切换:

(4) 检查接力切换过程是否成功。

12.1.1.3.4 预期结果

在切换消息中应不包含SYNC\_UL和FPACH的相关信息; UE在切换后, 仍能保持通信状态。

- 12.1.2 局频小区间的接力切换
- 12.1.2.1 电路域的同频接力切换 (无 lur )
- 12.1.2.1.1 测试目的

检查UE在进行话音业务时,同频接力切换的过程是否能正确地完成。

- 12.1.2.1.2 测试条件
	- (1) 网络和被测终端能工作正常:
	- (2) 配置网络一伸属于同一RNC的两个TD\_SCDMA同频小区Cell 1和Cell 2覆盖相邻的区域。
	- (3) 设置网络侧的切换策略为接力切换, 并保证网络有足够的软硬件资源用于接力切换。
- 12.1.2.1.3 测试方法
	- (1) UE在网络中开机、并处于Cell A覆盖区内:
	- $(2)$  I JE在Cell 1 发起呼叫建立CS语音连接:
	- (3) 接续成功后, 测试者手持UE向相邻小区中速移动, 或通过其它方式, 触发接力切换;
	- (4) 检查接力切换过程是否成功。
- 12.1.2.1.4 预期结果

在切换消息中应不包含SYNC UL和FPACH的相关信息; UE在切换后, 仍能保持通信状态。

- $12.1.2.2$  电路域数据业务 (可视电话) 的同频接力切换 (无 lur)
- 12.1.2.2.1 测试目的

检查UE在进行数据业务时,同频接力切换的过程是否能正确地完成。

- 12.1.2.2.2 测试条件
	- (1) 网络和被测终端能工作正常;
	- (2) 配置网络, 使属于同一RNC的两个TD\_SCDMA同频小区Cell 1和Cell 2覆盖相邻的区域:

YDIT 1368.2-2006

(3) 设置网络侧的切换策略为接力切换, 并保证网络有足够的软硬件资源用干接力切换。 12.1.2.2.3 测试方法

(I) UE在网络中开机, 并处于Cell A覆盖区内:

(2) UE在Cell 1发起呼叫建立电路域数据连接:

(3) 接续成功后, 测试者手持UE向相邻小区中速移动, 或通过其它方式, 触发接力切换;

(4) 检查接力切换过程是否成功。

#### 12.1.2.2.4 预期结果

在切换消息中应不包含SYNC\_UL和FPACH的相关信息; UE在切换后, 仍能保持通信状态。 12.1.2.3 分组域数据业务同频接力切换 (无 lur)

## 12.1.2.3.1 测试目的

检查UE在进行分组域数据业务时,同频接力切换的过程是否能正确地完成。

# 12.1.2.3.2 测试条件

(1) 网络和被测终端能工作正常;

(2) 配置网络, 使属于同一-RNC的两个TD\_SCDMA同频小区Cell 1和Cell 2覆盖相邻的区域;

(3)设置网络侧的切换策略为接力切换,并保证网络有足够的软硬件资源用干接力切换。

# 12.1.2.3.3 测试方法

(1) UE在网络中开机, 并处于Cell A覆盖区内:

(2) UE在Cell 1发起呼叫建立分组域数据连接:

(3) 接续成功后, 测试者手持UE向相邻小区中速移动, 或通过其它方式, 触发接力切换;

(4) 检查接力切换过程是否成功。

#### 12.1.2.3.4 预期结果

在切换消息中应不包含SYNC\_UL和FPACH的相关信息; UE在切换后, 仍能保持通信状态。

12.2 硬切换

12.2.1 同一 MSC/SGSN 下不同 RNC 间的(同频)硬切换 ( 无 lur )

12.2.1.1 电路域同一 MSC/SGSN 下不同 RNC 间的硬切换 (无 lur )

# 12.2.1.1.1 测试目的

验证UE在进行语音业务 (AMR12.2k) 时能够根据网络的切换指示在同频小区间进行正确的无线承 载的重配置,并切换到同频点的另一个小区上。

# 12.2.1.1.2 测试条件

(1) 网络侧存在两个同频相邻小区Cell A和Cell B, Cell A和Cell B的覆盖区域有所重叠;

(2) Cell A和Cell B分属于本网络中两个RNC, RNC间无Iur接口。

# 12.2.1.1.3 测试方法

(1) UE在网络中开机, 并处于Cell A的覆盖区内:

 $(2)$  UE在Cell A中建立AMR12.2k电路域呼叫, 在UE和Cell A间建立无线链路;

(3) 由Cell A向Cell B移动, 直至网络向UE发Radio Bearer Reconfiguration或Transport Channel Reconfiguration或Physical Channel Reconfiguration,UE 向网络回复Radio Bearer Reconfiguration Complete

或Transport Channel Reconfiguration Complete或Physical Channel Reconfiguration Complete,验证UE已切 换至Cell B:

(4) 验证AMR12.2k语音业务正常;

(5) UE挂机, 结束语音业务。

# 12.2.1.1.4 预期结果

(1) 步骤 (3) 中的Radio Bearer Reconfiguration或Transport Channel Reconfiguration或Physical Channel Reconfiguration应包含与小区B相关的U-RNTI、扰码信息和下行DPCH信息等;

(2) 整个测试过程中, AMR12.2k语音业务保持正常。

12.2.1.2 电路域数据 ( 可视电话 ) 同一 MSC/SGSN 下不同 RNC 间的硬切换 ( 无 lur )

12.2.1.2.1 测试目的

验证UE在进行CS64K可视电话业务时能够根据网络的切换指示在同频小区间进行正确的无线承载 的重配置,并切换到同频点的另一个小区上。

12.2.1.2.2 测试条件

(1) 网络侧存在两个同频相邻小区Cell A和Cell B, Cell A和Cell B的覆盖区域有所重叠:

(2) Cell A和Cell B分属于本网络中两个RNC, RNC间无Iur接口。

# 12.2.1.2.3 测试方法

(1) UE在网络中开机, 并处于Cell A的覆盖区内;

(2) UE在Cell A中建立CS64k可视电话业务, 在UE和Cell A间建立无线链路;

(3) 由Cell A向Cell B移动, 直至网络向UE发Radio Bearer Reconfiguration或Transport Channel Reconfiguration或Physical Channel Reconfiguration, UE 向网络回复Radio Bearer Reconfiguration Complete 或Transport Channel Reconfiguration Complete或Physical Channel Reconfiguration Complete, 验证UE已切 Cell B;

 $(4)$  验证CS64k可视电话业务正常:

(5) UE挂机, 结束可视电话业务。

# 12.2.1.2.4 预期结果

(1) 步骤 (3) 中的Radio Bearer Reconfiguration或Transport Channel Reconfiguration或Physical Channel Reconfiguration应包含与小区B相关的U-RNTI、扰码信息和下行DPCH信息等;

(2) 整个测试过程中, CS64K可视电话业务保持正常。

12.2.1.3 分组域同一 MSC/SGSN 下不同 RNC 间的硬切换 ( 无 lur )

12.2.1.3.1 测试目的

验证UE在进行PS数据业务(至少PS64k)时能够根据网络的切换指示在同频小区间进行正确的无线 承载的重配置,并切换到同频点的另一个小区上。

12.2.1.3.2 测试条件

( 1 ) 网络侧存在两个同频相邻小区Cell A和Cell B,Cell A和Cell B的覆盖区域有所重叠;

(2) Cell A和Cell B分属于本网络中两个RNC, RNC间无Iur接口。

# 12.2.1.3.3 测试方法

(1) UE在网络中开机, 并处于Cell A的覆盖区内:

(2) 被测UE发起PS数据业务(如FTP业务),并进行持续的上传或下载,且保证一定的上下行业 务量, 以免UE进入低活跃的Cell FACH状态或Cell PCH状态等:

(3) 由Cell A 向Cell B移动, 直至网络向UE发Radio Bearer Reconfiguration或Transport Channel Reconfiguration或Physical Channel Reconfiguration, UE 向网络回复Radio Bearer Reconfiguration Complete 或Transport Channel Reconfiguration Complete或Physical Channel Reconfiguration Complete, 验证UE已切 换至Cell B:

(4) 验证数据业务正常:

(5)结束分组域数据业务, 断开数据连接。

12.2.1.3.4 预期结果

 (1) (3) Radio Bearer Reconfiguration Transport Channel Reconfiguration Physical Channel Reconfiguration应包含与小区B相关的U-RNTI、扰码信息和下行DPCH信息等:

(2) 整个测试过程中, PS数据业务保持正常, 不应出现RRC连接断开, 在小区B中重建的现象。 12.2.2 不同 MSC/SGSN 间的(同频)硬切换 (无 lur )

12.2.2.1 电路域不同 MSC/SGSN 间的硬切换 (无 lur )

12.2.2.1.1 测试目的

验证UE在进行语音业务 (AMR12.2k) 时能够根据网络的切换指示在同频小区间进行正确的无线承 载的重配置, 并切换到另一MSC下某一同频点的小区上。

12.2.2.1.2 测试条件

(1) 网络侧存在两个同频相邻小区Cell A和Cell B, Cell A和Cell B的覆盖区域有所重叠;

(2) Cell A 和Cell B 分属于两个不同的系统 (MSC), 即Cell A 在MSC1下, Cell B 在MSC2下, 两个 系统的RNC间无Lur接口。

# 12.2.2.1.3 测试方法

测试方法同12.2.1.1.3。

12.2.2.1.4 预期结果

(1) 步骤 (3) 中的Radio Bearer Reconfiguration或Transport Channel Reconfiguration或Physical Channel Reconfiguration应包含与小区B相关的U-RNTI、扰码信息和下行DPCH信息等;

(2) 切换过程中各接口信令完整, AMR12.2k语音业务保持正常。

12.2.2.2 电路域数据 ( 可视电话 ) 不同 MSC/SGSN 间的硬切换 ( 无 lur)

12.2.2.2.1 测试目的

验证UE在进行CS64K可视电话业务时能够根据网络的切换指示在同频小区间进行正确的无线承载 的重配置,并切换到另一MSC下某一同频点的小区上。

12.2.2.2. 测试条件

(1) 网络侧存在两个同频相邻小区Cell A和Cell B, Cell A和Cell B的覆盖区域有所重叠:

(2) Cell A和Cell B分属于两个不同的系统(MSC),即Cell A在MSC1下, Cell B在MSC2下,两个 系统的RNC间无lur接口。

# 12.2.2.2.3 测试方法

測试方法同12.2.1.2.3。

#### 12.2.2.2.4 预期结里

(1) 步骤 (3) 中的Radio Bearer Reconfiguration或Transport Channel Reconfiguration或Physical Channel Reconfiguration应句含与小区B相关的LLRNTI , 扰码信息和下行DPCH信息等:

(2) 切换过程中各接口信今完整。CS64K可视电话业务保持正常。

12.2.2.3 分组域不同 MSC/SGSN 间的硬切换 (无 lur)

# 12.2.2.3.1 测试目的

验证UE在进行PS数据业务 (至少PS64k)时能够根据网络的切换指示在同频小区间进行正确的无线 承载的重配置,并切换到另一MSC下某一同频点的小区上。

# 12.2.2.3.2 测试条件

(1) 网络侧存在两个同熵相邻小区Cell A 和Cell B,Cell A 和Cell B的覆盖区域有所重叠;

(2) Cell A和Cell B分属于两个不同的系统 (MSC), 即Cell A在MSC1下, Cell B在MSC2下, 两个 系统的RNC间无Lur接口。

12.2.2.3.3 测试方法

洞试方法同12.2.1.3.3.

12.2.2.3.4 预期结果

(1) 步骤 (3) 中的Radio Bearer Reconfiguration或Transport Channel Reconfiguration或Physical Channel Reconfiguration应句含与小区B相关的U-RNTI、扰码信息和下行DPCH信息等:

(2) 切换过程中各接口信今完整,PS数据业务保持正常,不应出现RRC连接断开,在小区B中重建 的现象。

- 12.2.3 不同频点间的硬切换
- 12.2.3.1 电路域不同频点间的硬切换
- 12.2.3.1.1 测试目的

验证UE在进行语音业务时能够在异频小区间进行正确的无线承载重配置,并切换到新的频点上。 12.2.3.1.2 测试条件

(1) 网络侧存在两个异频相邻小区Cell A和Cell B, Cell A和Cell B的覆盖区域有重叠部分;

(2) Cell A和Cell B分属于同一RNC下的不同Node B。

# 12.2.3.1.3. 测试方法

(1) UE在网络中开机, 并处于Cell A的覆盖区内;

(2) UE向另一固定电话发起电路域呼叫, 并建立AMR12.2K语音业务:

(3) 由Cell A向Cell B移动, 直至网络向UE发Radio Bearer Reconfiguration或Transport Channel Reconfiguration或Physical Channel Reconfiguration, UE向网络回复Radio Bearer Reconfiguration Complete  $\vec{E}$ Transport Channel Reconfiguration Complete $\vec{E}$ Physical Channel Reconfiguration Complete:

(4) 验证AMR12.2k语音业务正常。

# 12.2.3.1.4 预期结果

(1) 步骤 (3) 中的Radio Bearer Reconfiguration或Transport Channel Reconfiguration或Physical Channel Reconfiguration应包含与小区B相关频点信息和扰码信息;

(2) 整个测试过程中, AMR12.2k语音业务保持正常。

YDIT 1368.2-2006

12.2.3.2 电路域数据 ( 可视电话 ) 不同频点间的硬切换

12.2.3.2.1 测试目的

验证UE在进行CS64K可视电话业务时能够在异频小区间进行正确的无线承载重配置,并切换到新的 频点上。

12.2.3.2.2 测试条件

(1) 网络侧存在两个异频相邻小区Cell A和Cell B, Cell A和Cell B的覆盖区域有重叠部分;

(2) Cell A和Cell B分属于同一RNC下的不同Node B。

12.2.3.2.3 测试方法

(1) UE在网络中开机, 并处于Cell A的覆盖区内;

(2) 被测UE与另一UE建立CS64K可视电话业务:

(3) 由Cell A向Cell B移动, 直至网络向UE发Radio Bearer Reconfiguration或Transport Channel Reconfiguration或Physical Channel Reconfiguration, UE向网络回复Radio Bearer Reconfiguration Complete 或Transport Channel Reconfiguration Complete或Physical Channel Reconfiguration Complete;

(4) 验证CS64k可视电话业务正常:

(5) UE挂机, 结束可视电话业务。

12.2.3.2.4 预期结果

(1) 步骤 (3) 中的Radio Bearer Reconfiguration或Transport Channel Reconfiguration或Physical Channel Reconfiguration应包含与小区B相关频点信息和扰码信息;

(2) 异频硬切换过程中, CS64k可视电话业务保持正常。

12.2.3.3 分组域不同频点间的硬切换

12.2.3.3.1 测试目的

验证UE在进行PS数据业务(至少PS64K)时能够在异频小区间进行正确的无线承载重配置,并切换 到新的频点上。

12.2.3.3.2 测试条件

(1) 网络侧存在两个异频相邻小区Cell A和Cell B, Cell A和Cell B的覆盖区域有重叠部分;

(2) Cell A和Cell B分属于同一RNC下的不同Node B。

12.2.3.3.3 测试方法

(1) UE在网络中开机, 并处于Cell A的覆盖区内:

(2) 被测UE发起PS数据业务(如FTP业务),并进行持续的上传或下载,且保证一定的上下行业 务量, 以免UE进入低活跃的Cell FACH状态或Cell PCH状态等:

(3) 由Cell A向Cell B移动, 直至网络向UE发Radio Bearer Reconfiguration或Transport Channel Reconfiguration或Physical Channel Reconfiguration,UE向网络回复Radio Bearer Reconfiguration Complete或 Transport Channel Reconfiguration Complete或Physical Channel Reconfiguration Complete;

(4) 验证数据业务正常:

(5)结束分组域数据业务,断开数据连接。

12.2.3.3.4 预期结果
(1) 步骤 (3) 中的Radio Bearer Reconfiguration或Transport Channel Reconfiguration或Physical Channel Reconfiguration应句含与小区B相关的U-RNTI、扰码信息和下行DPCH信息等:

(2) 异频硬切换过程中, PS数据业务保持正常, 不应出现RRC连接断开, 在小区B中重建的现象。 12.3 TD-SCDMA 系统和 GSM/GPRS 系统间的切换

12.3.1 TD-SCDMA 系统切换到 GSM/GPRS 系统 ( 电路域 )

12.3.1.1 测试日的

验证UE进行电路域业务时,能够在TD-SCDMA系统和GSM系统间进行系统间切换。

12.3.1.2 测试条件

(1) 网络侧存在TD-SCDMA Cell A和GSM小区 Cell B, Cell A和Cell B地理上和逻辑上均为相邻小  $\overline{\mathsf{x}}$ :

(2) UE支持GSM和TD-SCDMA间的切换,且USIM卡中有GSM和TD-SCDMA系统的相关信息。

# 12.3.1.3 测试方法

(1) UE在TD-SCDMA 网络中开机 并处于Cell A 的覆盖区内。

(2) UE在Cell A中建立AMR呼叫、在UE和Cell A间建立无线链路;

(3) UE El Cell A 向Cell B移动、直至网络向UE发Handover From Untran Command:

- (4) UE继续在Cell B中移动, 以确认UE是否进入Cell B:
- (5) 验证语音业务正常。
- (6) UE挂机, 结束语音呼叫。
- 12.3.1.4 预期结果
	- (1) 整个测试过程中, 通信不应中断, 语音清晰:
	- (2) UE人机界面的RAT指示器应标明UE已进入GSM小区。
- 12.3.1.5 注意事项

在切换到GSM小区之前,UE根据需要会启动压缩模式,对GSM小区的信号进行测量。

12.3.2 TD-SCDMA 系统切换到 GSM/GPRS 系统 (分组域)

12.3.2.1 测试目的

验证UE进行分组域业务时,能够在TD-SCDMA系统和GSM系统间进行系统间切换。

12.3.2.2 测试条件

(1) 网络侧存在TD-SCDMA Cell A和GSM小区 Cell B, Cell A和Cell B地理上和逻辑上均为相邻小 区:

(2) UE支持GSM和TD-SCDMA间的切换, 日USIM卡中有GSM和TD-SCDMA系统的相关信息。

# 12.3.2.3 测试方法

- (1) UE在TD-SCDMA网络中开机, 并处于Cell A的覆盖区内;
- $(2)$  UE在Cell A中建立分组域业务。在UE和Cell A间建立无线链路:
- (3) UE由Cell A向Cell B移动, 直至网络向UE发Handover From UNTRAN Command:
- (4) UE继续在Cell B中移动, 以确认UE是否进入Cell B:
- (5) 验证分组域业务正常:
- (6) UE断开分组域业务。

- 12.3.2.4 预期结果
	- (1) 整个测试过程中, 通信不受影响:
	- (2) UE人机界面的RAT指示器应标明UE已进入GSM小区。
- 12.3.2.5 注意事项

在切换到GSM小区之前, UE根据需要会启动压缩模式, 对GSM小区的信号进行测量。

- 12.3.3 GSM/GPRS 系统切换到 TD-SCDMA 系统(电路域)
- 12.3.3.1 测试目的

验证UE进行电路域业务时,能够在GSM系统和TD-SCDMA系统间进行系统间切换。

12.3.3.2 测试条件

(1) 在网络侧分别配置TD-SCDMA Cell A和GSM小区 Cell B, Cell A和Cell B地理上和逻辑上均为 相邻小区:

(2) UE支持GSM和TD-SCDMA间的切换, 且USIM卡中有GSM和TD-SCDMA系统的相关信息。

# 12.3.3.3 测试方法

- (1) UE在GSM网络中开机, 并处于Cell B的覆盖区内:
- (2) UE在Cell B中建立语音呼叫, 在UE和Cell B间建立无线链路:
- (3) UE由Cell B向Cell A移动, 直至UE向Cell A发Handover To UNTRAN Complete;
- (4) UE继续在Cell A中移动, 以确认UE是否进入Cell A:
- (5) 验证语音业务正常;
- (6) UE挂机, 结束语音呼叫。
- 12.3.3.4 预期结果
	- (1) 整个测试过程中, 通信不应中断, 语音清晰:
	- (2) UE人机界面的RAT指示器应标明UE已进入TD-SCDMA小区。
- 12.3.4 GSM/GPRS 系统切换到 TD-SCDMA 系统(分组域)
- 12.3.4.1 测试目的

验证UE进行分组域业务时,能够在GSM系统和TD-SCDMA系统间进行系统间切换。

12.3.4.2 测试条件

(1) 在网络侧分别配置TD-SCDMA Cell A和GSM小区Cell B, Cell A和Cell B地理上和逻辑上均为 相邻小区:

(2) UE支持GSM和TD-SCDMA间的切换, 且USIM卡中有GSM和TD-SCDMA系统的相关信息。

# 12.3.4.3 测试方法

- (1) UE在GSM网络中开机, 并处于Cell B的覆盖区内:
- (2) UE在Cell B中建立分组域业务, 在UE和Cell B间建立无线链路:
- (3) UE由Cell B向Cell A移动. 直至UE向Cell A发Handover To UNTRAN Complete;
- (4) UE继续在Cell A中移动, 以确认UE是否进入Cell A:
- (5) 验证分组域业各正常:
- (6) UE
- 12.3.4.4 预期结果

(1) 整个测试过程中, 通信不受影响;

(2) UE人机界面的RAT指示器应标明UE已进入TD-SCDMA小区。

- 13 电路域业务
- 13.1 话音业务
- 13.1.1 固定速率 AMR 语音业务
- 13.1.1.1 UE 发起呼叫, 主叫用户终止呼叫
- 13.1.1.1.1 测试目的

验证UE是否支持12.2kbit/s的AMR语音业务,能否成功终止呼叫释放资源。

- 13.1.1.1.2 测试方法
	- $(1)$  插入USIM卡, 并开机:

(2) UE在网络种中登记成功并处于空闲状态, AMR速率设定为12.2kbit/s;

- (3) PSTN被叫用户电话处于挂机状态:
- (4) UE发起呼叫PSTN用户,并保持一段通话时间,主叫UE终止呼叫;

(5) UE发起呼叫移动号码用户,并保持一段通话时间,主叫UE终止呼叫。

13.1.1.1.3 预期结果

UE在发起呼叫过程中信令流程正确,通话质量较好良好,主叫UE成功终止呼叫释放资源,且质量 较为稳定。

- 13.1.1.2 UE 发起呼叫, 被叫用户终止呼叫
- 13.1.1.2.1 测试目的

验证UE是否支持12.2kbit/s的AMR语音业务,被叫用户挂机后UE能否成功释放资源。

- 13.1.1.2.2 测试方法
	- $(1)$  插入USIM卡, 并开机;
	- (2) UE在网络中登记成功并处于空闲状态, AMR速率设定为12.2kbit/s;
	- (3) 被叫用户处于挂机状态:
	- (4) UE呼叫PSTN用户, 并保持一段通话时间, 被叫用户终止呼叫:
	- (5) UE呼叫移动用户, 并保持一段通话时间, 被叫用户终止呼叫。
- 13.1.1.2.3 预期结果

UE在发起呼叫过程中信令流程正确, 通话质量良好, 被叫用户终止呼叫后, 被测UE能够成功释放 资源。

- 13.1.1.3 UE 发起呼叫, 被叫用户遇忙
- 13.1.1.3.1 测试目的

本测试验证UE支持12.2kbit/s速率的AMR语音业务,发起呼叫而固定方处于忙的状态时, UE可以成 功地收到忙音。

- 13.1.1.3.2 测试方法
	- $(1)$ 插入USIM卡,并开机:
	- (2) UE在网络种网络中登记成功处于空闲状态, AMR速率设定为12.2kbit/s;
	- (3) 被测UE发起呼叫, 固定方忙:

- (4) UE可听到忙音:
- $(5)$  UE挂机。
- 13.1.1.3.3 预期结果

UE可成功听到忙音

- 13.1.1.4 UE 发起呼叫, 被叫用户不在服务区
- 13.1.1.4.1 测试目的

本测试验证UE支持12.2kbit/s速率的AMR语音业务、发起呼叫而对方处于失去网络服务状态时, UE 可以成功地收到提示音。

- 13.1.1.4.2 测试方法
	- $(1)$  插入USIM卡, 并开机:
	- (2) UE在网络种网络中登记成功并处于空闲状态。AMR速率设定为12.2kbit/s;
	- (3) 被测UE发起呼叫, 对方处于无网络服务状态:
	- $(4)$  UE可听到提示音:
	- (5) UE挂机。
- 13.1.1.4.3 预期结果

UE可听到被叫用户不在服务区的提示音。

- 13.1.1.5 UE 发起呼叫, 被叫用户无应答
- 13.1.1.5.1 测试目的

本测试验证UE支持12.2kbit/s速率的AMR语音业务,发起呼叫而固定方处于无应答状态时,同铃音 保持一段时间之后,呼叫被释放。

- 13.1.1.5.2 测试方法
	- $(1)$  插入USIM卡, 并开机;
	- (2) UE在网络种网络中登记成功并处于空闲状态, AMR速率设定为12.2kbit/s;
	- (3) 移动被测UE发起呼叫, 对方处于无应答状态:
	- (4) 回铃音保持一段时间后, 呼叫被释放。
- 13.1.1.5.3 预期结果

UE能够成功听到保持一段时间的回铃音。

- 13.1.1.6 UE
- 13.1.1.6.1 测试目的

验证UE是否支持12.2kbit/s的AMR语音业务。

- 13.1.1.6.2 测试方法
	- $(1)$ 插入USIM卡,并开机;
	- (2) UE在网络种网络中登记成功并处于空闲状态。AMR速率设定为12.2kbit/s;
	- (3) UE收到来自PSTN用户发起的呼叫, 并保持一段通话时间:
	- (4) UE终止呼叫:
	- (5) UE收到来自另一个移动用户发起的呼叫,并保持一段通话时间:
	- (6) UE终止呼叫。

## 13.1.1.6.3 预期结果

呼叫过程中信令流程正确,过程结束后能正常地释放与本次呼叫有关的资源,通话正常,质量较为 稳定。

- 13.1.1.7 双音多频功能
- 13.1.1.7.1 测试日的

本测试验证UE能否提供双音多频功能。

13.1.1.7.2 测试方法

 $(1)$  插入USIM卡, 并开机:

(2) 使用UE拨叫~~个采用二次拨号的总机, 拨通后根据语音提示键入分机号码。

13.1.1.7.3 预期结果

对端总机对UE所拨出的号码和"\*"、"#"功能码能正确响应、并顺利接通对端分机。

- 13.1.2 可变速率 AMR 语音业务
- 13.1.2.1 测试目的

验证UE是否支持可变速率调整的AMR语音业务。

- 13.1.2.2 测试方法
	- $(1)$  插入 $USIM +$ ; 并开机;
	- (2) UE处于空闲状态, 系统设置可变AMR速率;
	- (3) UE发起呼叫PSTN用户, 并保持一段通话时间:
	- (4) UE发起呼叫移动用户, 并保持一段通话时间。
- 13.1.2.3 预期结果

UE应支持基声明支持的AMR速率的语音业务。且呼叫流程种中信今流程正确,语音质量良好,通 话过程结束后能正常地释放与本次呼叫有关的资源。

- 13.1.3 紧急呼叫
- 13.1.3.1 有 USIM 卡紧急呼叫----成功
- 13.1.3.1.1 测试目的

本测试验证UE在插入USIM卡后也能成功拨打紧急呼叫。

- 13.1.3.1.2 测试方法
	- (1) 插入USIM卡, 并开机进入空闲状态;
	- (2) UE发起紧急呼叫, 例如, 110、119等;
	- (3) 验证通话被正常建立:
	- (4) 结束涌话。
- 13.1.3.1.3 预期结果

在网络中已经登记的UE能够成功发起紧急呼叫,通话被正常建立。

- 13.1.3.2 无 USIM 卡紧急呼叫---成功
- 13.1.3.2.1 测试目的

本测试验证在未插入USIM卡,UE在网络中没有登记时可以成功发起紧急呼叫。

13.1.3.2.2 测试方法

YDfr 1368.2-2006

- (1) 未插入USIM卡, 并开机UE在网络中没有登记:
- (2) UE 发起紧急呼叫, 例如拨打110, 119等;
- (3) 验证通话被正常建立·
- (4) 结束通话。

# 13.1.3.2.3 预期结果

UE在未插入USIM卡目在网络中没有登记的情况下也可以成功发起紧急呼叫,通话被正常建立。 13.1.3.3 无 USIM 卡紧急呼叫——失败 ( 包含 UE 不能识别的紧急呼叫号码 )

13.1.3.3.1 测试目的

本测试验证无USIM卡在网络中没有登记的IE发起非紧急呼叫号码时呼叫失败。

- 13.1.3.3.2 测试方法
	- (1) 未插入USIM卡, 并开机UE在网络中没有登记:
	- (2) UE 发起不能被识别的紧急呼叫:
	- (3) 验证呼叫失败, 通话不能被建立。
- 13.1.3.3.3 预期结果

无USIM卡在网络中没有登记的UE发起不能被识别的紧急呼叫。例如123等号码时,呼叫失败,通话 无法正常建立。

- 13.2 电路域短消息
- 13.2.1 短消息发送
- 13.2.1.1 UE 发送短消息 -- 成功
- 13.2.1.1.1 测试目的

本测试验证UE可以发送短消息至短消息中心。

- 13.2.1.1.2 测试方法
	- (1) 插入USIM卡, 并开机进入空闲状态:
	- (2) 在UE编制一个短消息, UE发送该短消息至系统, 显示发送成功:
	- (3) 验证系统侧收到短消息并发送一个验证信息到UE。
- 13.2.1.1.3 预期结果

UE发送短消息成功,系统侧收到完整无误的短消息。

- 13.2.1.2 UE 发送最大字节短消息——成功
- 13.2.1.2.1 测试目的

本测试验证UE可以发送最大字节的短消息至短消息中心。

- 13.2.1.2.2 测试方法
	- (1) 插入USIM卡, 并开机进入空闲状态:
	- (2) 在UE编制一个最大字节的短消息, UE发送该短消息至系统, 显示发送成功。
- 13.2.1.2.3 预期结果

UE发送最大字节的短消息成功,系统侧收到完整无误的短消息,且UE得到验证信息。 13.2.1.3 UE 发送短消息——失败, 业务不可用

13.2.1.3.1 测试目的

本测试验证UE始发短消息的业务没有在系统侧激活时,系统可以处理UE发起的短消息,并且通知 UE发送短消息被拒绝,UE上应正确将此信息提示给用户。

# 13.2.1.3.2 测试方法

(1) 插入USIM卡, 并开机讲人空闲状态:

(2) UE编制一个短消息, 并发送短消息到系统侧:

(3)系统侧收到UE发来的消息,返回UE指示短消息发送被拒绝,验证UE正确将此信息提示给用户。 13.2.1.3.3 预期结果

系统侧收到没有激活的UE始发短消息业务的UE发送的短消息时,提示本次短消息发送被拒绝。UE 上应正确将此停息提示给用户。

# 13.2.1.4 UE 发送短消息——失败,目的地址未知

13.2.1.4.1 测试目的

本测试验证UE试图将短消息发往未知目的地址时,系统正确晌应,并且通知UE没有这个目的地址。 UE应能正确将此信息提示给用户。

# 13.2.1.4.2 测试方法

(1) 插入USIM卡, 并开机进入空闲状态;

(2) UE编制一个短消息, 将目的地址设置为一个不存在的目的地址, 并发送短消息至系统;

(3) 系统侧收到地址未知的短消息时发送消息到UE, 提示短消息发送目的地址未知。UE应正确将 此信息提示给用户。

### 13.2.1.4.3 预期结果

系统侧收到地址未知的短消息时,提示UE短消息发送目的地址未知。UE应正确将此信息提示给用 户。

13.2.1.5 UE 发送短消息——失败, 系统不支持短消息业务

### 13.2.1.5.1 测试目的

本测试验证系统不支持短消息业务时,系统能够正确处理IE发来的短消息,并通知UE系统不支持 短消息业务。UE应正确将此信息提示给用户。

## 13.2.1.5.2 测试方法

(1) 确定系统不支持短消息业务, 或者在这项测试中短消息业务暂时不可用:

(2) 插入USIM卡, 并开机进入空闲状态:

(3) 在UE编制一个短消息, 发送短消息至系统;

(4) 系统侧收到短消息后,提示UE系统不支持短消息业务。UE应正确将此信息提示给用户。

# 13.2.1.5.3 预期结果

系统提示UE不支持短消息业务,UE应正确将此信息提示给用户。

## 13.2.1.6 短消息过程, 网络状态报告

13.2.1.6.1 测试目的

本测试验证UE激活短消息过程中发送网络状态报告功能后、能得到状态报告。

13.2.1.6.2 测试方法

(1) 插入USIM卡, 并开机进入空闲状态;

- (2) 洗择网络状态报告功能:
- (3) UE编制短消息并发送:
- (4) 如果对方成功接收, 系统给UE返回指示对方已接收的状态报告;

(5) 如果对方因为关机或者其他原因没有接收到短消息, 系统给UE返回指示对方没有收到的状态 报告。

## 13.2.1.6.3 预期结果

发送短消息后, UE能够得到系统返回的网络状态报告。

- 13.2.2 短消息接收
- 13.2.2.1 UE 接收短消息成功
- 13.2.2.1.1 测试目的

本测试验证处于空闲状态的UE可以成功接收短消息。

## 13.2.2.1.2 测试方法

- (1) 插入USIM卡, 并开机进入空闲状态;
- (2) 系统侧确保没有尚未发给UE的短消息:
- (3) 系统侧编制一个短消息, 发送短消息至UE;
- (4) 验证UE提示用户接收短消息, 并在用户调用时将收到的短消息正确显示出来;
- (5) UE发送消息响应系统, 表明收到短消息日显示无误。
- 13.2.2.1.3 预期结果

系统侧发送短消息至UE。UE收到完整无误的短消息内容。UE提示用户接收短消息。

## 13.2.2.2 UE接收最大字节短消息成功

13.2.2.2.1 测试目的

本测试验证处于空闲状态的UE可以成功接收超出被测UE最大字节的短消息。

## 13.2.2.2.2 测试方发

- (1) 插入USIM卡, 并开机进入空闲状态;
- (2) 系统侧确保没有尚未发给UE的短消息:
- (3) 系统侧编制一个超出被测UE最大字节的短消息, 发送短消息至UE;
- (4) 验证UE提示用户接收短消息,并在用户调用时将收到的短消息正确显示出来:
- (5) UE发送消息响应系统,表明收到短消息且显示无误。

### 13.2.2.2.3 预期结果

系统侧发送超出被测UE最大字节的短消息,UE收到完整无误的短消息内容,UE提示用户收到短消 息。

### 13.2.2.3 UE 接收短消息失败 ( 内存满 )

13.2.2.3.1 测试目的

本测试验证系统持续发送多条短消息至UE,直至UE的短消息缓冲区溢出,从而无法接收短消息。 13.2.2.3.2 测试方法

- (1) UE清除或读取所有短消息, 确保UE短消息缓冲区已清空:
- (2) 系统中确保没有尚未发给UE的短消息:
- (3) 系统编制一个短消息发送到UE, 持续此过程直至UE的短消息缓冲区满:
- (4) 验证UE正确提示用户短消息满并且不再接收短消息;
- (5) 当用户删除一条短消息后, UE继续接收短消息。

### 13.2.2.3.3 预期结果

系统侧应将短消息成功发送至UE。当UE短消息缓冲区溢出时,不再接收短消息并正确提示给用户。

- 13.3 电路域数据业务(可视电话)
- 13.3.1 被测 UE 做主叫
- 13.3.1.1 测试目的

本测试验证UE能够提供同步透明64kbit/s承载, 成功发起可视电话业务。

- 13.3.1.2 测试方法
	- (1) 被测UE和UEB在网络中登记成功, 并配置参数, 承载业务为"BS30", FNUR为64kbit/s透明:
	- (2) 被测ITE和UEB 支持CS域64kbit/s透明数据业务:
	- (3) 被测UE呼叫UEB. 建立图像和话音连接:
	- (4) 验证通话正常, 图像和语音较好:
	- (5)结束通话。
- 13.3.1.3 预期结果

呼叫过程中信令流程正确,过程结束能正常地释放与本次呼叫有关的资源、通话正常、图像和语音 较好日质量较为稳定。

- 13.3.2 被测 UE 做被叫
- 13.3.2.1 测试目的

本测试验证UE能够提供同步透明64kbit/s承载,成功接受可视电话业务。

- 13.3.2.2 测试方法
	- (1) 被测UE和UEB在网络中登记成功,并配置参数,承载业务为"BS30", FNUR为64kbit/s透明;
	- (2) 被测UE和UEB支持CS域64kbit/s诱明数据业务:
	- (3) UEB 呼叫被测UE. 请求建立图像和话音连接:
	- (4) 被测UE接收请求, 建立图像和语音连接;
	- (5) 验证通话正常, 图像和语音较好;
	- (6) 结束通话:
	- (7) 被测UE接受语音连接而拒绝图像连接:
	- (8) 验证通话正常:
	- (9)结束通话。
- 13.3.2.3 预期结果

呼叫过程中信令流程正确,过程结束能正常地释放与本次呼叫有关的资源,通话正常,图像和语音 较好且质量较为稳定。

- 13.3.3 被测 UE 不支持可视电话业务时做被叫
- 13.3.3.1 测试目的

本测试验证UE不支持同步透明64kbit/s承载时,主叫用户发起一个可视电话时,被测UE可以成功建 ☆AMR语音业务。

- 13.3.3.2 测试方法
	- (1) 被测UE和UE B在网络中登记成功, 并配置参数, 承载业务为"BS30", FNUR为64kbit/s透明;
	- (2) 被测UE不支持CS域64kbit/s透明数据业务, UEB支持CS域64kbit/s透明数据业务;
	- (3) UEB呼叫被测UE, 请求建立图像和话音连接;
	- (4) 被测UE接受语音连接而拒绝图像连接;
	- (5) 验证通话正常;
	- (6)结束通话。
- 13.3.3.3 预期结果

呼叫过程中信今流程正确,过程结束后能正常地释放与本次呼叫有关的资源,通话正常。

- 14 分组域业务
- 14.1 下行 384kbit/s 的分组数据业务
- 14.1.1 测试目的

本测试验证UE能够承载上行64kbit/s, 下行384kbit/s的分组数据业务。

- 14.1.2 测试方法
	- (1) 插入USIM卡, 并开机进入空闲状态;
	- (2) 设置UE为PS域:
	- (3) UE支持速率下行384kbit/s. 上行64kbit/s:
	- (4) 正确配置UE和系统侧的相关参数, 完成激活过程;
	- (5) IE进行分组数据传输, 例如FTP等:
	- (6) UE侧结束分组数据传输;

(7) 如果UE支持上行其他速率, 那么则重复步骤(1)~(6)。

14.1.3 预期结果

呼叫过程中信令流程正确,过程结束能正常地释放与本次呼叫有关的资源,正常完成PS域地上下文 激活、夫活、更新等会话过程,正常进行上下行数据传输。

- 14.2 下行 128kbit/s 的分组数据业务
- 14.2.1 测试目的

本测试验证UE能够承载上行64kbit/s, 下行128kbit/s的分组数据业务。

- 14.2.2 测试方法
	- (1) 插入USIM卡, 并开机进入空闲状态;
	- (2) 设置UE为PS域:
	- (3) UE支持速率下行128kbit/s, 上行64kbit/s;
	- (4) 正确配置UE和系统侧的相关参数. 完成激活过程:
	- (5) UE进行分组数据传输, 例如FTP等;
	- (6) UE侧结束分组数据传输:
	- (7) 如果UE支持上行其他速率, 那么则重复步骤 (1)~(6)。

### 14.2.3 预期结果

呼叫过程中信令流程正确,过程结束能正常地释放与本次呼叫有关的资源,正常完成PS! 激活、夫活、更新等会话过程、正常进行上下行数据传输。

- 14.3 下行 64kbit/s 的分组数据业务
- 14.3.1 测试目的

本测试验证UE能够承载上下行同时64kbit/s的分组数据业务。

- 14.3.2 测试方法
	- (1) 插入USIM卡, 并开机进入空闲状态;
	- (2) 设置UE为IPUE:
	- (3) UE支持速率至少下行64kbit/s, 上行64kbit/s;
	- (4) 正确配置UE和系统侧的相关参数, 完成激活过程;
	- (5) IE进行分组数据传输、例如FTP等:
	- (6) UE侧结束分组数据传输:
	- (7) 如果UE支持上行其他速率, 那么则重复步骤 (1)~(6)。
- 14.3.3 预期结果

呼叫过程中信令流程正确,过程结束能正常地释放与本次呼叫有关的资源,正常完成PS\$ 激活、夫活、更新等会话过程、正常进行上下行数据传输。

- 15 补充业务
- 15.1 号码识别业务
- 15.1.1 主叫号码识别显示业务
- 15.1.1.1 测试目的

验证UE能够提供来电显示业务。

- 15.1.1.2 测试方法
	- (1) 插入USIM卡, 并开机进入空闲状态;
	- (2) 激活被叫IFE的主叫号码识别显示业务:
	- (3) 建立一个UE被叫的话音呼叫:
	- (4) 验证UE收到并正确显示主叫名称信息和主叫号码;
	- (5) 验证双向语音通信正常:
	- (6)结束通话。
- 15.1.1.3 预期结果

此过程种过程中信令流程正确,过程结束后能正常地释放与本次呼叫有关的资源,被叫UE能正确显 示主叫号码。

- 15.1.2 主叫号码识别限制业务
- 15.1.2.1 测试目的

验证UE未显示主叫号码信息。

- 15.1.2.2 测试方法
	- (1) 插入USIM卡, 并开机讲入空闲状态;
- (2) 激活主叫UE的主叫号码识别限制业务, 以及被叫手机的主叫号码识别显示业务;
- (3) 建立一个UE被叫的话音呼叫;
- (4) 主叫号码为限制号码;
- (5) 验证UE未显示主叫名称及主叫号码,显示主叫名称信息限制;
- (6) 验证双向语音通信正常;
- (7) 结束通话。
- 1 5.1.2.3

此过程种过程中信令流程正确, 过程结束后能正常地释放与本次呼叫有关的资源, 被叫UE7 叫幺称及主叫号码。并提示主叫号码显示限制。

- 15.1.3 被叫号码识别显示业务
- 15.1.3.1 测试目的

验证UE在发起呼叫时能够正确显示被叫号码信息。

- 15.1.3.2 测试方法
	- (1) 插入USIM卡,并开机进人空闲状态;
	- (2) UE发起呼叫,输人被叫号码;
	- (3) 验证在被测UE界面上正确显示被叫号码信息;
	- (4) 验证双向语音通信正常;
	- (5)结束通话。
- 1 5.1.3.3

此过程种过程中信令流程正确,过程结束后能正常地释放与本次呼叫有关的资源,UE 界面上能够正确显示被叫号码信息。

- 1 5.1.4
- 15.1.4.1 测试目的

验证UE在发起呼叫时不显示被叫号码信息。

- 1 5.1.4.2
	- (1)插入USIM卡,并开机进人空闲状态;
	- (2)UE发起呼叫,输入被叫号码;
	- (3)验证在被测UE界面上不显示被叫号码信息,并提示被叫号码显示限制;
	- (4) 验证双向语音通信正常;
	- (5)结束通话。
- 1 5.1.4.3

此过程中信令流程正确,过程结束后能正常地释放与本次呼叫有关的资源,UE 不显示被叫号码信息。

- 
- 15.2 呼叫前转业务<br>15.2.1 无条件呼叫前转业务
- 15.2.1.1 测试目的

本测试验证UEJ

### 1 5.2.1.2

- (1) 插入USIM卡, 并开机进入空闲状态;
- (2) UE激活无条件呼叫前转, 前转号码为固定电话2的号码;
- (3) 从固定电话1呼叫UE, 验证呼叫被前转;
- (4) 固定电话2接听前转来的呼叫;
- (5) 验证双向语音通信正常;
- (6)结束通话。
- (7)UE去活无条件呼叫前转业务;
- (8)固定电话1呼叫UE;
- (9) 验证UE成功建立呼叫;
- (10) 结束通话。
- 1 5.2.1.3

UE能够激活和去激活无条件呼叫前转业务,无条件呼叫前转业务流程正确。

- 1 5.2.2
- 15.2.2.1 测试目的

本测试验证UEJ

- 15.2.2.2 测试方法
	- (1)插入USIM卡,并开机进入空闲状态;
	- (2)UE激活遇忙呼叫前转,前转号码为固定电话2的号码;
	- (3)将UE置忙;
	- (4) 从固定电话1呼叫UE,验证呼叫被前转;
	- (5) 固定电话2接听前转来的呼叫;
	- (6) 验证双向语音通信正常;
	- (7) 结束通话。
	- (8)UE去活遇忙呼叫前转业务;
	- (9) 固定电话1呼叫UE;
	- (10)验证UE成功建立呼叫;
	- (11) 结束通话。
- 1 5.2.2.3

UE能够激活和去激活遇忙呼叫前转业务,遇忙呼叫前转业务流程正确。

- 15.2.3 无应答呼叫前转业务
- 15.2.3.1 测试目的

本测试项目验证 UE f

- 1 5.2.3.2
	- ( 1 ) 插入 USIM 卡,并开机进人空闲状态;
	- (2) UE 激活无应答呼叫前转, 前转号码为固定电话 2 的号码;
	- (3) 从固定电话 1 呼叫 UE,验证无应答前转业务。即在 UE 收到呼叫但不应答时,固定电话 1 t

呼叫被前转到先前设置的固定电话 2;

- (4) 固定电话 2 接听前转来的呼叫:
- (5) 验证双向语音通信正常:
- (6) UE 夫活无应答呼叫前转业务:
- (7) 固定电话 1 呼叫 UE:
- (8) 验证 UE 成功建立呼叫:
- (9) 结束通话。
- 15.2.3.3 预期结果

UE能够激活和去激活无应答呼叫前转业务,无应答呼叫前转业务流程正确。

- 15.2.4 不可及呼叫前转业务
- 15.2.4.1 测试目的

本测试项目验证UE能够激活及去激活不可及呼叫前转业务,不可及呼叫前转业务流程正确。

- 15.2.4.2 测试方法
	- (1) 插入USIM卡 并开机进入空闲状态:
	- (2) UE激活无应答呼叫前转, 前转号码为固定电话2的号码:
	- (3) UE在开机的状态下直接拔出电池:

(4) 从固定电话1呼叫UE, 验证不可及前转业务。即在UE脱离网络服务时, 固定电话1的呼叫被前 转到先前设置的固定电话2;

(5) 固定电话2接听前转来的呼叫:

- (6) 验证双向语音通信正常:
- (7) UE去活不可及呼叫前转业务;
- (8) 固定电话1呼叫UE;
- (9) 验证提示被叫UE不在服务区。
- 15.2.4.3 预期结果

IE能够激活和去激活不可及呼叫前转业务。不可及呼叫前转业务流程正确。

- 15.3 呼叫等待业务
- 15.3.1 测试目的

本测试项目验证处于双向通话并允许呼叫等待的 UE 在有第三方呼入时,正确进行提示。同时验证 UE 正确发送相应提示请求接听第三方呼人。

# 15.3.2 测试方法

- (1) 插入USIM卡, 并开机进入空闲状态;
- (2) 被测UE激活呼叫等待业务:

(3) 建立一个从IE到固定电话1的话音呼叫, 验证双向语音通信正常:

(4) 建立一个从固定电话2到UE的话音呼叫。等待在固定电话2产生的回铃音和在UE产生的呼叫等 待提示:

(5) 在UE按下"发送"键。验证UE正确发送相应请求到系统;

(6) 验证固定电话1进入保持状态, 且UE与固定电话2成功建立通话;

(7) 在UE按下"发送"键, 令固定电话2进入保持状态, UE再次和固定电话1建立通话。验证UE 发送消息给系统:

- (8) 在固定电话1方, 结束固定电话和UE的通话:
- (9) 在UE按下"发送"键, 验证UE发送消息给系统:
- (10) 验证UE和固定电话2通话正常:
- (11) 结束通话:
- (12) 被测UE 去活呼叫等待:
- (13) 建立一个从UE到固定电话1的语音呼叫:
- (14) 验证双向语音诵信正常:

(15) 建立从固定电话2到UE的语音呼叫, 固定电话2提示忙音。验证在UE没有收到呼叫等待提示 音. 即呼叫等待已去活:

(16)结束所有通话。

15.3.3 预期结果

如果在UE已有一个双方通话时,有第三方呼叫UE,系统向UE发送一个呼叫等待音,来提示用户有 第三方呼人。在固定电话1被保持时,UE应发送请求,并建立与固定电话2连接。当呼叫等待不可用时, 验证UE没有收到任何呼叫等待提示音。

- 15.4 呼叫保持业务
- 15.4.1 测试目的

本测试验证被测UE能够正确提供呼叫保持业务。

- 15.4.2 测试方法
	- (1) 插入USIM卡, 并开机讲入空闲状态:
	- (2) 确认呼叫等待业务已经夫激活:
	- (3) 激活呼叫保持业务:
	- (4) UE发起语音呼叫A:
	- (5) 被测UE保持A呼叫, 并确认A呼叫的被叫方收到呼叫保持提示音:
	- (6) 使用被测UE呼叫建立呼叫B;
	- (7) 确认B呼叫成功建立, 并通话正常:
	- $(8)$  释放呯叫 $B$ :
	- (9) 使用PSTN呼叫被测UE建立通话C:
	- (10) 确认听到占线提示音, 并停止呼叫:
	- (11) 重新激活呼叫A:
	- (12) 确认呼叫恢复, 能够正常通话:
	- (13) 释放呼叫A:
	- (14) 被测UE激活呼叫等待业务, 重复 (4) ~ (9);
	- (15) 确认呼叫等待业务成功, 能在呼叫A 和C 间切换:
	- (16) UE断开被保持的呼叫:
	- $(17)$  重复 $(4)$  ~  $(7)$ ;

- (18) UE断开两个呼叫。
- 15.4.3 预期结果

被测UE能够成功提供呼叫保持业务, 正确完成上述测试过程。

- 15.5 呼叫限制业务
- 15.5.1 限制所有主叫业务
- 15.5.1.1 测试目的

本测试验证UE能够具备限制所有主叫业务。

- 15.5.1.2 测试方法
	- (1) 插入USIM卡, 并开机讲入空闲状态:
	- (2) 被测UE激活限制所有主叫业务:
	- (3) UE发起呼叫, 验证UE听到呼出限制提示音后挂机:
	- (4) 验证UE不能成功发起呼叫, 被叫方无振铃, 无法接听到UE的呼叫:
	- (5) 被测UE去激活限制所有主叫业务:
	- (6) UE发起呼叫, 验证被叫方振铃, UE能够听到回铃音:
	- (7)结束通话。
- 15.5.1.3 预期结果

被测UE能够正确完成限制所有主叫业务的激活和去激活。

- 15.5.2 限制所有主叫国际号码业务
- 15.5.2.1 测试目的

本测试验证UE能够具备限制所有主叫国际号码业务。

- 15.5.2.2 测试方法
	- (1) 插入USIM卡, 并开机进入空闲状态:
	- (2) 被测UE激活限制所有主叫国际号码业务:
	- (3) UE发起呼叫一个国际号码:
	- (4) 验证UE听到限制提示音后挂机:
	- (5) 验证UE不能成功发起呼叫, 被叫方无振铃, 无法接听到UE的呼叫:
	- (6) 被测UE去激活限制所有主叫国际号码业务:
	- (7) UE发起呼叫, 验证被叫方振铃, UE能够听到回铃音:
	- (8)结束诵话。
- 15.5.2.3 预期结果

被测UE能够正确完成限制所有主叫国际号码业务的激活和去激活。

# 15.5.3 限制除归属 PLMN 外所有主叫国际号码业务

15.5.3.1 测试目的

本测试验证UE具有限制除归属PLMN外所有主叫国际电话业务。

- 15.5.3.2 测试方法
	- (1) 插入USIM卡, 并开机进入空闲状态:
	- (2) 选择限制除归属PLMN外的所有主叫国际电话业务:
- (3) 呼叫一个国际号码:
- (4) 验证听到呼叫限制的语音提示, 被叫没有振铃。
- 15.5.3.3 预期结果

UE能够完成限制归属PLMN外的所有主叫国际电话业务,流程信今正确。

- 15.5.4 限制所有呼入电话业务
- 15.5.4.1 测试目的

本测试验证UE具有限制所有呼入电话业务。

- 15.5.4.2 测试方法
	- (1) 插入USIM卡, 并开机进入空闲状态;
	- (2) UE激活限制所有呼入电话业务:
	- (3) 建立UE作被叫的通话:
	- (4) 验证主叫方听到呼入限制提示音后关机:
	- (5) 验证UE没有振铃, 主叫方没有听到回铃音:
	- (6) UE 去激活限制所有呼入电话业务;
	- (7) 建立UE作被叫的通话:
	- (8) 验证主叫方听到回铃音, UE振铃, 通话被正常建立;
	- (9)结束通话。
- 15.5.4.3 预期结果

IIE应该能够正确完成限制所有呼入由话业务的激活和去激活。

# 15.5.5 当澤游出归属 PLMN 后, 限制所有呼入电话业务

15.5.5.1 测试目的

本测试验证当IE漫游出归属PLMN后, 限制所有呼入电话业务。

- 15.5.5.2 测试方法
	- (1) 激活限制除旧属PLMN内由话以外的所有呼入电话业务:
	- (2) 插入USIM卡, 并开机并进入空闲状态;
	- (3) 建立UE作被叫的通话:
	- (4) 验证主叫方听到呼人限制提示音后挂机:
	- (5) 验证IIE 没有振铃, 主叫方没有听到回铃音:
	- (6) UE开关机,再次开机,登记在归属PLMN上;
	- (7) 建立UE作被叫的通话:
	- (8) 验证双方语音正常:
	- (9)结束通话。
- 15.5.5.3 预期结果

当激活此项业务时, UE登记在非归属PLMN上时无法收到除归属PLMN中的电话。

- 15.6 多方通话业务
- 15.6.1 测试目的

本测试验证具有多方(三方)通话业务的UE,在已建立双方通话基础上能够建立与第三方的呼叫。

#### 1 5.6.2

- (1)插入USIM卡,并开机进入空闲状态;
- (2)建立一个从UE1到UE2的语音呼叫;
- (3)等待UE2振铃且UE1收到回铃音;
- (4)UE2接听呼叫并验证双向语音通信正常;
- ( 5 ) UE1发送一个消息,验证UE2与UE1的通话被保持;
- (6)UEI拨号到固定电话并发送第二个指示消息;
- ( 7 ) 等待固定电话振铃。固定电话接听呼叫 ( 三方通话中的第三方 ) ,并验证双向语音通信正常;
- (8)从UEI发送第三个指示消息,验证三方通话连接已成功建立;
- (9)从UE1发送第四个指示消息,验证第三方通话已释放,并恢复到最初的双方通话状态;
- (10) UE1结束通话, 验证通话已释放。

#### 15.6.3 预期结果

UE1应能够正确产生并发送指示消息,并在双方通话的基础上建立与第三方的通话。

### 16 增值业务

16.1 多媒体短消息(MMS):

## 16.1.1 端到端互操作测试一

1 6.1.1.1

验证UE能成功发送和接收文本、音频媒体格式的多媒体短消息。

- 1 6.1.1.2
	- (1) 将USIM卡插入UE,并开机;
	- (2)从被测UE向另一UE发送一条包含文本、音频媒体格式的多媒体短消息;
	- (3)从另一UE向被测UE<mark>2</mark>
- 1 6.1.1.3

多媒体短消息发送和接收正常。被测UEf 送成功。被测UE作为接收端,接到MM通知后,自动成功下载该多媒体短消息并能正常显示播放消息的 多媒体内容。

## 16.1.2 端到端互操作测试--

16.1.2.1 测试目的

验证UE能成功发送和接收图像媒体格式的多媒体短消息。

- 1 6.1.2.2
	- (1)将USIM卡插入UE,并开机;
	- (2) 从被测UE向另一UE发送一条包含图像媒体格式的多媒体短消息;
	- (3)从另一UE向被测UE)
- 1 6.1.2.3

多媒体短消息发送和接收正常。被测UEf UE作为接收端,接到MMi 多媒体内容。

- 16.1.3 端到端互操作测试——视频媒体格式
- 16.1.3.1 测试目的

验证UE能成功发送和接收视频媒体格式的多媒体短消息。

- 16.1.3.2 测试方法
	- $(1)$  将USIM卡插入UE, 并开机:
	- (2) 从被测UE向另一UE发送一条包含视频媒体格式的多媒体短消息;
	- (3) 从另一UE向被测UE发送一条句含视频媒体格式的多媒体短消息。
- 16.1.3.3 预期结果

多媒体短消息发送和接收正常。被测UE作为发送端,发送多媒体短消息成功后,应能够正确提示发 送成功。被测UE作为接收端,接到MM通知后,自动成功下载该多媒体短消息并能正常显示播放消息的 多媒体内容。

- 16.2 WAP 业务
- 16.2.1 浏览类业务功能
- 16.2.1.1 测试目的

验证UE能成功打开WAP浏览器,并与INTERNET成功连接,能够成功的进行浏览业务。

- 16.2.1.2 测试方法
	- $(1)$  将USIM卡插入UE. 并开机:
	- (2) 在UE上选择WAP业务, 按照预先配置的设置或缺省设置与Internet连接, 进入默认WAP主页;
	- (3) 洗择默认主页上的仔意内容讲行浏览。保证每次浏览的页面都下载完全:
	- (4) 结束本次Session:
	- $(5)$  改变默认主页, 重复讲行步骤 $(2)$  ~ $(4)$  。
- 16.2.1.3 预期结果

UE成功连接到WAP主页、正确进行浏览、在退出Session时释放所有资源。默认主页修改后, UE可 以成功连接到更改后的WAP主页进行浏览。同样在退出Session时释放所有资源。

# 16.2.2 下载类业务功能

16.2.2.1 测试目的

验证UE能成功打开WAP浏览器。并与Internet成功连接,能够成功的进行下载业务。

16.2.2.2 测试方法

(1) 将USIM卡插入UE, 并开机:

(2) 在UE上选择WAP业务, 按照预先配置的设置或缺省设置与Internet连接, 进入一个含和弦铃声, 墙纸,图片,屏保,音乐,游戏,视频文件的站点;

- (3) 下载一个和弦铃声, 验证下载完成及时、内容和大小正确;
- (4) 对于墙纸、图片、屏保、音乐、游戏、视频等文件, 重复测试步骤(3);
- (5) 结束本次Session。
- 16.2.2.3 预期结果

UE成功连接到WAP主页,正确进行各种文件格式的下载,下载完成及时、内容和大小正确,在退 出Session时释放所有资源。

16.2.3 Push 业务功能

16.2.3.1 测试目的

验证UE能成功打开WAP浏览器,能够成功的进行Push业务,正确读取Push消息。

16.2.3.2 测试方法

(1) 通过网络侧向被测UE发送若干条Push消息, 应包含带有链路的Push消息;

(2) 将USIM卡插入UE, 并开机;

(3) 在UE上选择WAP业务, 进入Push收件箱;

(4) 验证UE正确接收到网络侧发送的Push消息, 验证UE可以通过带有链路的Push消息正确链接到 目标地址:

- $(5)$ 关闭Push连接。
- 16.2.3.3 预期结果

UE成功接收到网络侧发送的Push消息。

- 16.3 Java
- 16.3.1 Java 程序的下载和运行
- 16.3.1.1 测试目的

验证UE可以通过WAP或HTTP方式进行Java程序的下载,下载的程序可以正常运行。

- 16.3.1.2 测试方法
	- (1) 将USIM卡插入UE, 并开机:

(2) 启动Java终端浏览器(基于WAP或HTTP), 建立连接, 登录到Java无线服务平台;

- (3) 浏览Java应用目录, 选择Java应用程序:
- (4) 下载并安装该Java应用程序 (基于WAP或HTTP方式OTA下载);
- (5) 下载安装完成后, 运行该Java应用程序。
- 16.3.1.3 预期结果

UE 可以选择采用 WAP 或 HTTP 方式登录 Java 无线服务平台, 和讲行 OTA 下载。UE 应当正确登 录 Java 无线服务平台,正在确下载完整的 Java 应用程序。下载的程序可以成功安装并且运行正常。

# 16.3.2 Java 程序下载过程中处理外部事件

16.3.2.1 测试目的

验证UE在进行Java程序的下载过程中, 处理外部中断事件的能力。

- 16.3.2.2 测试方法
	- (1) 将USIM卡插入UE, 并开机;
	- (2) 启动Java终端浏览器, 建立连接, 登录到Java无线服务平台:
	- (3) 浏览Java应用目录, 洗择Java应用程序:
	- (4) 下载该Java应用程序:

(5)在下载过程中有外部事件需要控制用户接口(如有CS域话音呼叫、接收到短消息、视频电话、 闹钟等):

(6) 拒绝外部事件, UE继续下载刚才的Java应用程序:

 $(7)$  重复步骤 $(2)$  ~  $(6)$ :

- (8) 接受外部事件, UE应能正确处理外部事件:
- (9) 如果IE 支持外部中断的挂起和返回机制, 重复步骤 (2) ~ (6):
- (10) 接受外部事件, 外理完外部事件后, UE继续下载刚才的Java应用程序:
- (11) 验证下载完的Java应用程序可以正常安装使用。

### 16.3.2.3 预期结果

如果 UE 不支持外部中断的挂起和返回机制, UE 应当能够选择处理外部事件还是拒绝外部事件。如 果选择处理外部事件,UE 应当能够正常进行相应的操作:如果选择拒绝外部事件,UE 应当能够正常继 续进行 Java 应用程序下载。如果 UE 支持外部中断的挂起和返回机制,当出现外部事件时,Java 应用程 序下载应暂时被挂起,待处理完外部事件后,UE 应当自动继续进行 Java 应用程序的下载。对于所有下 载完成的过程,都应当对下载的 Java 应用程序进行验证,验证是否可以正常安装运行。

16.4 定位 (LCS) 业务

# 16.4.1 MT-LR--- 定位空闲的本地 UE

16.4.1.1 测试目的

验证UE可以发起对空闲UE的定位。

- 16.4.1.2 测试方法
	- $(1)$  将USIM卡插入UE 并开机。
	- (2) 通过网络侧向被测UE发送定位请求:
	- (3) 验证网络侧正确接收到被测UE的位置信息。
- 16.4.1.3 预期结果

网络侧正确处理定向(LCS)业务,UE 能够正确响应网络侧。

- 16.4.2 MO-LR-----结果发送给本身
- 16.4.2.1 测试目的

验证UE可以发起对自身的定位。

- 16.4.2.2 测试方法
	- (1) 将USIM卡插入UE. 并开机:
	- (2) 在UE上发送 -- 自身定位请求:
	- (3) 验证UE正确接收到自身所处的位置信息。
- 16.4.2.3 预期结果

网络侧正确处理定向(LCS)业务, UE 能够正确响应 UE 的自查定位操作。

- 16.5 流媒体业务
- 16.5.1 播放存储在 UE 上的内容
- 16.5.1.1 测试目的

验证UE可以播放存储在UE上的内容。

- 16.5.1.2 测试方法
	- (1) 将USIM卡插入UE. 并开机:
	- (2) 在UE上访问任一流媒体业务门户站点:
	- (3) 在流媒体业务网页上洗择一个需要播放的内容, 并进行下载:

- (4) 下载完毕后, 验证UE可以正确显示和播放相应文件。
- 16.5.1.3 预期结果

UE 正确显示和播放下载后的流媒体内容。

- 16.5.2 播放在储在服务器上的内容
- 16.5.2.1 测试目的

验证UE可以采用实时方式播放存在服务器上的内容。

- 16.5.2.2 测试方法
	- $(1)$  将USIM卡插入UE, 并开机;
	- (2) 在UE 上访问任一流媒体业务门户站点:
	- (3) 在流媒体业务网页上选择一个支持实时播放的内容:
	- (4) 验证IE可以实时正确显示和播放相应文件。
- 16.5.2.3 预期结果

UE 正确以实时方式、显示和播放完整的流媒体内容。

- 16.6 E-mail 业务
- 16.6.1 E-mail 发送
- 16.6.1.1 测试目的

验证UE能成功发送E-mail 能够正确处理"收件人"、"抄送"和"密件抄送"。

- 16.6.1.2 测试方法
	- (1) 将USIM卡插入UE. 并开机:
	- (2) 在UE的"收件人"填写正确的E-mail目的地址;
	- (3) 在被测UE编辑一封E-mail, 并发送:
	- (4) 验证UE正确提示发送成功:
	- (5) 验证接收端正确收到了完整的E-mail;
	- $(6)$  在UE的"收件人"和"抄送"分别填写正确E-mail目的地址, 重复步骤 $(3) \sim (5)$ ;
	- (7) 在UE的"收件人"和"密件抄送"分别填写正确E-mail目的地址, 重复步骤 (3)~(5)。
- 16.6.1.3 预期结果

UE能够正确发送E-mail,能够向收件人、抄送和密件抄送中填写的E-mail目的地址分别正确发送 E-mail.

- 16.6.2 E-mail 接收
- 16.6.2.1 测试目的

验证UE能成功接收E-mail, 验证被测UE可以正确接收作为"收件人"、"抄送"或"密件抄送"目 的地址的E-mail。

16.6.2.2 测试方法

(1) 将USIM卡插入UE, 并开机;

- $(2)$  从另一UE发送一封E-mail, "收件人"填写正确的E-mail地址A:
- (3) 从被测UE接收E-mail地址A的E-mail;
- (4) 验证UE正确提示接收到新的E-mail:

(5) 在UE上读取E-mail, 验证正确收到了完整的E-mail;

 $(6)$  在发送端UE的 "收件人"和 "抄送" 分别填写正确E-mail目的地址, 将E-mail地址A填写在 "抄 送"中. 重复步骤(3)~(5);

(7) 在发送端UE的"收件人"和"密件抄送"分别填写正确E-mail目的地址, 将E-mail地址A填写 在"密件抄送"中, 重复步骤 (3)~(5)。

#### 16.6.2.3 预期结果

UE能够正确提示接收到新邮件,能够正确接收、显示完整的E-mail内容。无论接收E-mail地址作为 "收件人"、"抄送"或"密件抄送", UE都应当能够接收到完整的E-mail。

- 16.6.3 E-mail 发送失败 E-mail 内容超长
- 16.6.3.1 测试目的

验证UE能正确处理发送内容超长的E-mail的情况。

- 16.6.3.2 测试方法
	- (1) 将USIM卡插入UE, 并开机;
	- (2) 编辑一封E-mail, "收件人"填写正确的E-mail地址A, 邮件内容长度应超过UE支持限度;
	- (3)尝试从被测UE选择发送该E-mail;
	- (4) UE应提示错误, 并显示错误原因为E-mail邮件内容超长。
- 16.6.3.3 预期结果

UE能够正确提示错误,并显示错误原因为E-mail邮件内容超长。并提示用户回到编辑界面重新讲行 编辑。

# 17 并发业务

- 17.1 短消息业务与各种业务的并发
- 17.1.1 UE 在 AMR 呼叫时发送基于电路域传送的短消息业务
- 17.1.1.1 测试目的

验证UE正在AMR呼叫时能成功发送基于电路域传送的短消息。

- 17.1.1.2 测试方法
	- (1) 将USIM卡插入UE. 并开机:
	- (2) 用UE呼叫一个可用的固定号码或其它可用的移动用户号码:
	- (3) 使用UE发送点对点短消息。
- 17.1.1.3 预期结果

短消息发送正常。发送完毕后AMR通话质量正常、挂机正常,能正常释放与本次呼叫有关的资源。 17.1.2 UE 在 AMR 呼叫时接收基于电路域传送的短消息业务

17.1.2.1 测试目的

验证UE正在AMR呼叫时能成功接收基于电路域传送的短消息。

- 17.1.2.2 测试方法
	- (1) 将USIM卡插入UE, 并开机:
	- (2) 用UE呼叫一个可用的固定号码或其它可用的移动用户号码:
	- (3) 向UE发送点对点短消息。

17.1.2.3 预期结果

短消息接收正常。发送完毕后AMR通话质量正常、挂机正常、能正常释放与本次呼叫有关的资源。 17.1.3 UE 在 AMR 呼叫时发送基于分组域传送的短消息业务 ( 可选 )

17.1.3.1 测试目的

验证UE正在AMR呼叫时能成功发送基于分组域传送的短消息。

- 17.1.3.2 测试方法
	- (1) 将USIM卡插入UE. 并开机:
	- (2) 用UE呼叫一个可用的固定号码或其他可用的移动用户号码:
	- (3) 使用UE向另一个UE发送PS域点对点短消息。
- 17.1.3.3 预期结果

短消息发送正常, UE收到SGSN返回的发送成功消息; SMSC收到正确的短消息信息; 另一个UE 收到正确的短消息信息。发送完毕后AMR通话质量正常、挂机正常,能正常释放与本次呼叫有关的资源。

- 17.1.4 UE 在 AMR 呼叫时接收基于分组域传送的短消息业务
- 17.1.4.1 测试目的

验证UE正在AMR呼叫时能成功接收基于分组域传送的短消息。

- 17.1.4.2 测试方法
	- $(1)$  将USIM卡插入UE. 并开机:
	- (2) 用UE呼叫一个可用的固定号码或其他可用的移动用户号码:
	- (3) 向UE发送PS域点对点短消息。
- 17.1.4.3 预期结果

短消息接收正常,UE正确接收到SGSN转发的短消息,并返回接收成功消息。发送接收完毕后AMR 通话质量正常、挂机正常、能正常释放与本次呼叫有关的资源。

- 17.1.5 UE 在 PS 通信时发送基于电路域传送的短消息业务 (可选)
- 17.1.5.1 测试目的

验证UE正在进行PS域通信时能成功发送基于电路域传送的短消息。

- 17.1.5.2 测试方法
	- (1) 将USIM卡插入UE, 并开机;
	- (2) 用UE发起一个PS域数据业务, 并保持大数据流量, 使UE处于Cell DCH状态;
	- (3) 使用UE发送点对点短消息。
- 17.1.5.3 预期结果

短消息发送正常。发送完毕后PS域通信质量正常、断开正常,能正常释放有关的资源。 17.1.6 UE 在 PS 通信时接收基于电路域传送的短消息业务

17.1.6.1 测试目的

验证UE正在进行PS域通信时能成功接收基于电路域传送的短消息。

- 17.1.6.2 测试方法
	- (1) 将USIM卡插入UE, 并开机:
	- (2) 用UE发起一个PS域数据业务, 并保持大数据流量, 使UE处于Cell DCH状态;

(3) 向UE发送点对点短消息。

17.1.6.3 预期结果

短消息接收正常。发送完毕后PS域通信质量正常、断开正常,能正常释放有关的资源。

# 17.1.7 UE 在 PS 通信时发送基于分组域传送的短消息业务

17.1.7.1 测试目的

验证UE正在进行PS域通信时能成功发送基于分组域传送的短消息。

- 17.1.7.2 测试方法
	- $(1)$  将USIM卡插入UE. 并开机:
	- (2) 用UE发起一个PS域数据业务, 并保持大数据流量, 使UE处于Cell DCH状态;
	- (3) 使用UE向另一个UE发送PS域点对点短消息。
- 17.1.7.3 预期结果

短消息发送正常, UE收到SGSN返回的发送成功消息; SMSC收到正确的短消息信息; 另一个UE 收到正确的短消息信息。发送完毕后PS域通信质量正常、断开正常,能正常释放有关的资源。

- 17.1.8 UE 在 PS 通信时接收基于分组域传送的短消息业务
- 17.1.8.1 测试目的

验证UE正在进行PS域通信时能成功接收基于分组域传送的短消息。

- 17.1.8.2 测试方法
	- (1) 将USIM卡插入UE. 并开机:
	- (2) 用UE发起一个PS域数据业务, 并保持大数据流量, 使UE处于Cell\_DCH状态;
	- (3) 向UE发送PS域点对点短消息。
- 17.1.8.3 预期结果

短消息接收正常, UE正确接收到SGSN转发的短消息, 并返回接收成功消息。发送接收完毕后PS域 通信质量正常、断开正常,能正常释放有关的资源。

- 17.1.9 UE 在 CS 数据 ( 可视电话 ) 通信时发送基于电路域传送的短消息业务
- 17.1.9.1 测试日的

验证UE正在进行CS数据(可视电话)通信时能成功发送基于电路域传送的短消息。

- 17.1.9.2 测试方法
	- (1) 将USIM卡插入UE, 并开机:
	- (2) 用UE发起一个64kbit/s透明数据可视电话数据业务:
	- (3) 使用UE发送点对点短消息。
- 17.1.9.3 预期结果

短消息接收正常。发送完毕后可视电话通话质量正常、挂机正常,能正常释放与本次呼叫有关的资源。

17.1.10 UE 在 CS 数据 (可视电话)通信时接收基于电路域传送的短消息业务

17.1.10.1 测试目的

验证UE正在进行CS数据(可视电话)通信时能成功接收基于电路域传送的短消息。

17.1.10.2 测试方法

(1) 将USIM卡插入UE. 并开机:

- (2) 用UE发起一个64kbit/s透明数据可视电话数据业务:
- (3) 向UE发送点对点短消息。
- 17.1.10.3 预期结果

短消息接收正常。发送完毕后可视电话通话质量正常、挂机正常,能正常释放与本次呼叫有关的资 源。

- 17.1.11 UE 在 CS 数据 ( 可视电话) 通信时发送基于分组域传送的短消息业务 ( 可选 )
- 17.1.11.1 测试目的

验证UE正在进行CS数据(可视电话)通信时能成功发送基于分组域传送的短消息。

- 17.1.11.2 测试方法
	- (1) 将USIM卡插入UE, 并开机:
	- (2) 用UE发起一个64kbit/s透明数据可视电话数据业务;
	- (3) 使用UE向另一个UE发送PS点对点短消息。
- 17.1.11.3 预期结果

短消息发送正常, UE收到SGSN返回的发送成功消息; SMSC收到正确的短消息信息; 另一个UE 收到正确的短消息信息。发送完毕后可视电话通话质量正常、挂机正常,能正常释放与本次呼叫有关的 资源。

17.1.12 UE 在 CS 数据 (可视电话)通信时接收基于分组域传送的短消息业务

17.1.12.1 测试目的

验证UE正在进行CS数据(可视电话)通信时能成功接收基于分组域传送的短消息。

- 17.1.12.2 测试方法
	- (1) 将USIM卡插入UE, 并开机;
	- (2) 用UE发起一个64kbit/s透明数据可视电话数据业务:
	- (3) 向UE发送PS点对点短消息。
- 17.1.12.3 预期结果

短消息接收正常,UE正确接收到SGSN转发的短消息,并返回接收成功消息。发送接收完毕后可视 电话通话质量正常、挂机正常,能正常释放与本次呼叫有关的资源。

- 17.2 AMR 语音和分组域的数据业务并发
- 17.2.1 AMR 语音 + PS 64kbit/s 的承载组合业务并发
- 17.2.1.1 测试目的

确认业务并发和预期结果一致。

- 17.2.1.2 测试方法
	- (1) 将USIM卡分别插入2部UE. 并开机:
	- (2) 如下表发起AMR语音业务和PS 64kbit/s业务:

(3) 确认AMR通话质量正常, 使用PS 64kbit/s下载一个大文件 ( 如使用FTP等 ), 并使用相应的软 件监测数据下载:

(4) 按照下表中的"断开"格中的内容断开相应的业务,并确认保留的业务继续正常进行。

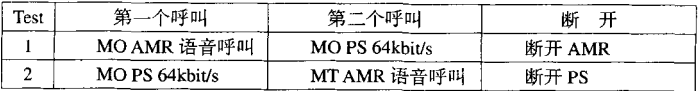

17.2.1.3 预期结果

AMR通话质量正常; PS 64kbit/s数据流没有中断; 断开一个业务后, 另一个业务正常工作。

17.2.2 AMR 语音 + PS 128kbit/s 的承载组合业务并发

17.2.2.1 测试目的

确认业务并发和预期结果一致。

## 17.2.2.2 测试方法

(1) 将USIM卡分别插入2部UE. 并开机:

 $(2)$ 如下表发起AMR语音业务和PS 128kbit/s业务:

(3) 确认AMR通话质量正常, 使用PS 128kbit/s下载一个大文件 ( 如使用FTP等), 并使用相应的 软件监测数据下载:

(4) 按照下表中的"断开"格中的内容断开相应的业务,并确认保留的业务继续正常进行。

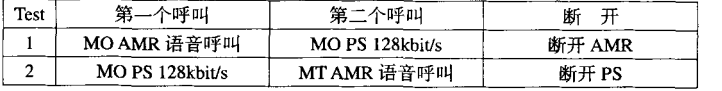

## 17.2.2.3 预期结果

AMR通话质量正常; PS 128kbit/s数据流没有中断; 断开一个业务后, 另一个业务正常工作。

# 17.2.3 AMR 语音 + PS 384kbit/s 的承载组合业务并发

17.2.3.1 测试目的

确认业务并发和预期结果一致。

17.2.3.2 测试方法

(1) 将USIM卡分别插入2部UE, 并开机;

(2) 如下表发起AMR语音业务和PS 384kbit/s业务:

(3) 确认AMR通话质量正常, 使用PS 384kbit/s下载一个大文件(如使用FTP等), 并使用相应的 软件监测数据下载:

(4) 按照下表中的"断开"格中的内容断开相应的业务,并确认保留的业务继续正常进行。

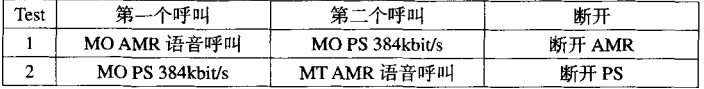

# 17.2.3.3 预期结果

AMR通话质量正常; PS 384kbit/s数据流没有中断; 断开一个业务后, 另一个业务正常工作。 17.3 电路域的数据业务和分组域的数据业务组合业务并发

# 17.3.1 电路域透明数据 ( 可视电话 ) + PS 64kbit/s 的承载组合业务并发

# 17.3.1.1 测试目的

确认业务并发和预期结果一致。

17.3.1.2 测试方法

 $(1)$  将USIM卡分别插入两部UE. 并开机:

(2) 如下表发起电路域透明数据业务(可视电话)和PS 64kbit/s 业务:

(3) 确认电路域透明数据业务 (可视电话) 通话质量正常, 使用PS 64kbit/s下载--个大文件 (如使 用FTP等). 并使用相应的软件监测数据下载:

(4) 按照下表中的"断开"格中的内容断开相应的业务,并确认保留的业务继续正常进行。

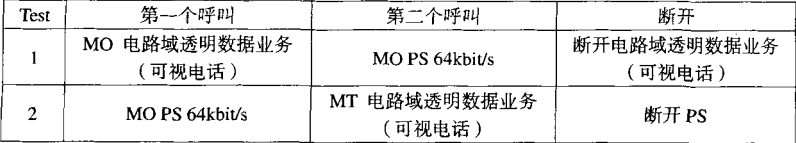

### 17.3.1.3 预期结果

电路域透明数据业务(可视电话)通话质量正常: PS 64kbit/s数据流没有中断: 断开一个业务后, 另一个业务正常工作。

17.3.2 电路域透明数据 ( 可视电话 ) + PS 128kbit/s 的承载组合业务并发

17.3.2.1 测试日的

确认业务并发和预期结果一致。

17.3.2.2 测试方法

(1) 将USIM卡分别插入两部UE. 并开机:

(2) 如下表发起电路域透明数据业务 ( 可视电话 ) 和PS 128kbit/s 业务:

(3) 确认电路域透明数据业务(可视电话)通话质量正常, 使用PS 128kbit/s下载一个大文件(如 使用FTP等),并使用相应的软件监测数据下载;

(4) 按照下表中的"断开"格中的内容断开相应的业务,并确认保留的业务继续正常进行。

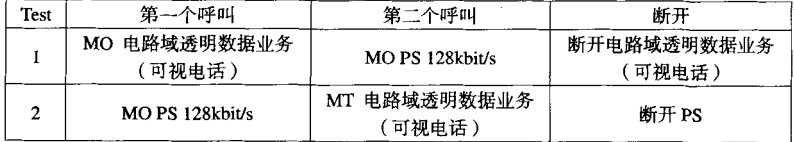

17.3.2.3 预期结果

电路域透明数据业务(可视电话)通话质量正常; PS 128kbit/s数据流没有中断; 断开一个业务后, 另一个业务正常工作。

17.3.3 电路域透明数据 ( 可视电话 ) + PS 384kbit/s 的承载组合业务并发

17.3.3.1 测试目的

确认业务并发和预期结果一致。

17.3.3.2 测试方法

(1) 将USIM卡分别插入两部UE. 并开机:

(2) 如下表发起电路域透明数据业务 (可视电话)和PS 384kbit/s业务:

(3) 确认电路域透明数据业务 (可视电话)通话质量正常, 使用PS 384kbit/s下载一个大文件 (如 使用FTP等),并使用相应的软件监测数据下载:

(4) 按照下表中的"断开"格中的内容断开相应的业务、并确认保留的业务继续正常进行。

| Test | 第一个呼叫                | 第二个呼叫                 | 断开                    |
|------|----------------------|-----------------------|-----------------------|
|      | MO 电路域透明数据业务<br>可视电话 | MO PS 384kbit/s       | 断开电路域透明数据业务<br>〔可视电话〕 |
|      | MO PS 384kbit/s      | MT 电路域透明数据业务<br>可视电话) | 断开 PS                 |

### 17.3.3.3 预期结果

电路域透明数据业务(可视电话)通话质量正常: PS 384kbit/s数据流没有中断: 断开一个业务后, 另一个业务正常工作。

- 17.4 两个分组域的数据业务组合业务并发
- 17.4.1 PS 64kbit/s+ PS 64kbit/s 的承载组合业务并发
- 17.4.1.1 测试目的

确认业务并发和预期结果一致。

- 17.4.1.2 测试方法
	- (1) 将USIM卡分别插入两部UE. 并开机:
	- (2) 如下表发起两个PS 64kbit/s 业务:
	- (3) 使用PS 64kbit/s下载一个大文件 ( 如使用FTP等) ,并使用相应的软件监测数据下载:
	- (4) 按照下表中的"断开"格中的内容断开相应的业务。并确认保留的业务继续正常进行。

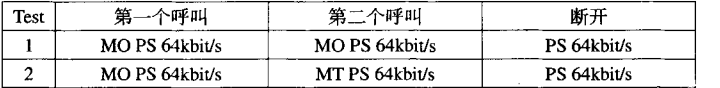

17.4.1.3 预期结果

PS 64kbit/s数据流没有中断: 断开一个业务后, 另一个业务正常工作。

# 17.4.2 PS 64kbit/s+ PS 128kbit/s 的承载组合业务并发

17.4.2.1 测试目的

确认业务并发和预期结果一致。

17.4.2.2 测试方法

(1) 将USIM卡分别插入两部UE, 并开机;

(2) 如下表发起PS 64kbit/s业务和PS 128kbit/s业务:

(3) 使用PS 64kbit/s和PS 128kbit/s分别下载大文件(如使用FTP等), 并使用相应的软件监测数据 下载:

(4) 按照下表中的"断开"格中的内容断开相应的业务,并确认保留的业务继续正常进行。

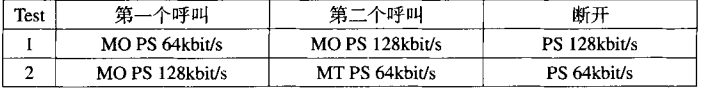

PS 64khit/s和PS 128khit/s数据流都没有中断·断开一个业务后,另一个业务正常工作。

17.4.3 PS 64kbit/s+ PS 384kbit/s 的承裁组合业各并发

17431 测试日的

确认业务并发和预期结果一致。

### 17.4.3.2 测试方法

 $(1)$  将USIM卡分别插入两部IF ; 并开机;

(2) 加下表发起PS 64kbit/s业各和PS 384kbit/s业务:

(3) 使用PS 64kbit/s和PS 384kbit/s分别下载大文件(如使用FTP等), 并使用相应的软件监测数据 下载:

(4) 按照下表中的"断开"格中的内容断开相应的业务,并确认保留的业务继续正常进行。

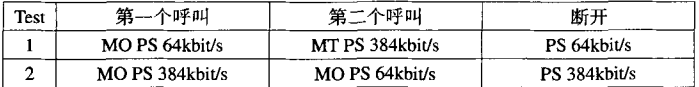

### 17.4.3.3 预期结果

PS 64kbit/s和PS 384kbit/s数据流都没有中断;断开一个业务后,另一个业务正常工作。

### 17.4.4 PS 128kbit/s+ PS 128kbit/s 的承载组合业务并发

17.4.4.1 测试目的

确认业务并发和预期结果一致。

- 17.4.4.2 测试方法
	- (1) 将USIM卡分别插入两部UE. 并开机:
	- (2) 如下表发起两个PS 128kbit/s 业务:
	- (3) 使用PS 128kbit/s下载一个大文件(如使用FTP等), 并使用相应的软件监测数据下载;

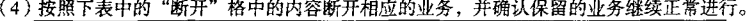

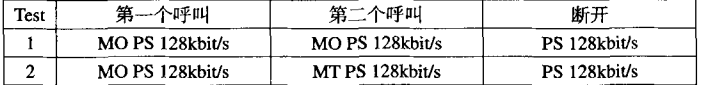

## 17.4.4.3 预期结果

PS 128kbit/s数据流没有中断: 断开一个业务后, 另一个业务正常工作。

17.4.5 PS 128kbit/s+ PS 384kbit/s 的承载组合业务并发

174.5.1 测试目的

确认业务并发和预期结果一致。

- 17.4.5.2 测试方法
	- (1) 将USIM卡分别插入两部UE. 并开机:
	- (2) 如下表发起PS 128kbit/s业务和PS 384kbit/s业务;

(3) 使用PS 128kbit/s和PS 384kbit/s分别下载大文件 (如使用FTP等), 并使用相应的软件监测数据 下载:

(4) 按照下表中的"断开"格中的内容断开相应的业务,并确认保留的业务继续正常进行。

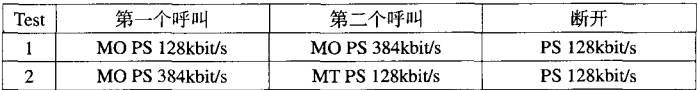

## 17.4.5.3 预期结果

PS 128kbit/s和PS 384kbit/s数据流都没有中断; 断开一个业务后, 另一个业务正常工作。

- 17.4.6 PS 384kbit/s+ PS 384kbit/s 的承载组合业务并发
- 17.4.6.1 测试目的

确认业务并发和预期结果一致。

# 17.4.6.2 测试方法

- $(1)$  将USIM卡分别插入两部UE. 并开机:
- (2) 如下表发起两个PS 384kbit/s 业务:
- (3) 使用PS 384kbit/s下载一个大文件 (如使用FTP等), 并使用相应的软件监测数据下载:
- (4) 按照下表中的"断开"格中的内容断开相应的业务,并确认保留的业务继续正常进行。

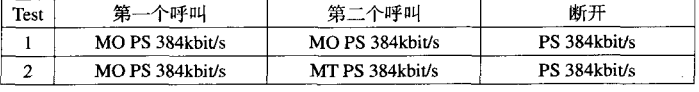

# 17.4.6.3 预期结果

PS 384kbit/s数据流没有中断: 断开一个业务后, 另一个业务正常工作。

17.5 增值业务与典型呼叫类业务的并发

### 17.5.1 多媒体短消息 ( MMS ) + AMR 语音组合业务并发

17.5.1.1 测试目的

确认业务并发和预期结果一致。

- 17.5.1.2 测试方法
	- (1) 将USIM卡分别插入两部UE. 并开机:
	- (2) 建立 AMR语音业务并确认 AMR通话质量正常;
	- (3) 向另一部UE发送多媒体短消息 (MMS);
	- (4) 使用另一部UE向被测UE发送多媒体短消息(MMS)。

# 17.5.1.3 预期结果

多媒体短消息(MMS)成功发送和接收,另一部UE成功接收到发送的多媒体短消息(MMS); AMR 通话没有中断,日通话质量正常。

# 17.5.2 多媒体短消息 ( MMS ) +电路域透明数据 ( 可视电话 ) 组合业务并发

17.5.2.1 测试目的

确认业务并发和预期结果一致。

# 17.5.2.2 测试方法

- (1) 将USIM卡分别插入两部UE, 并开机:
- (2) 建立电路域透明数据 ( 可视电话) 业务并确认电路域透明数据 ( 可视电话) 通话质量正常;
- (3) 向另一部UE发送多媒体短消息 (MMS):

(4) 使用另一部UE向被测UE发送多媒体短消息(MMS)。

17.5.2.3. 预期结果

多媒体短消息(MMS)成功发送和接收、另一部UE成功接收到发送的多媒体短消息(MMS); 电 路域透明数据(可视电话)通话没有中断,目通话质量正常。

17.5.3 多媒体短消息 (MMS) + PS 域的承载组合业务并发

17.5.3.1 测试目的

确认业务并发和预期结果一致。

- 17.5.3.2 测试方法
	- (1) 将USIM卡分别插入两部UE. 并开机:

(2) 建立PS域的承载业务并使用PS域的承载业务下载一个大文件(如使用FTP等), 并使用相应的 软件监测数据下载:

(3) 向另一部UE发送多媒体短消息(MMS);

(4) 使用另一部UE向被涮UE发送多媒体短消息(MMS)。

17.5.3.3 预期结果

多媒体短消息(MMS)成功发送和接收。另一部UE成功接收到发送的多媒体短消息(MMS): PS 域的承载业务的数据流没有中断。

- 17.5.4 WAP + AMR 语音组合业务并发
- 17.5.4.1 测试目的

确认业务并发和预期结果一致。

- 17.5.4.2 测试方法
	- (1) 将USIM卡分别插入两部UE, 并开机;
	- (2) 如下表发起AMR语音业务和WAP业务:
	- (3) 确认AMR诵话质量正常, 使用WAP业务下载一个大文件(如使用FTP等):

(4) 按照下表中的"断开"格中的内容断开相应的业务,并确认保留的业务继续正常进行。

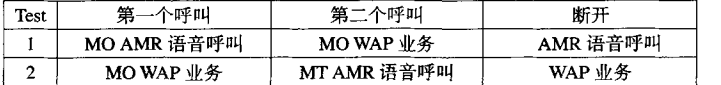

17.5.4.3 预期结果

AMR通话质量正常; WAP业务数据流没有中断; 断开一个业务后, 另一个业务正常工作。 17.5.5 WAP + 电路域透明数据 (可视电话)组合业务并发

17.5.5.1 测试目的

确认业务并发和预期结果一致。

- 17.5.5.2 测试方法
	- (1) 将USIM卡分别插入两部UE, 并开机;
	- (2) 如下表发起电路域透明数据(可视电话)业务和WAP业务:

(3) 确认电路域透明数据 ( 可视电话 ) 通话质量正常, 使用WAP业务下载一个大文件 ( 如使用FTP 等):

(4) 按照下表中的"断开"格中的内容断开相应的业务,并确认保留的业务继续正常进行。

62

YDff 1368.2-2006

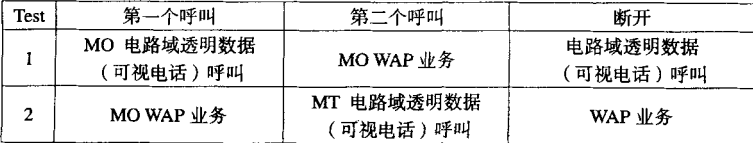

17.5.5.3 预期结果

电路域透明数据(可视电话)通话质量正常; WAP业务数据流没有中断; 断开一个业务后, 另一个 业务正常工作。

17.5.6 WAP + PS 域的承载组合业务并发

17.5.6.1 测试目的

确认业务并发和预期结果一致。

# 17.5.6.2 测试方法

(1) 将USIM卡分别插入两部UE, 并开机:

(2) 如下表发起WAP业务和PS 64kbit/s业务:

(3) 使用WAP业务和PS 64kbit/s分别下载大文件, 并使用相应的软件监测数据下载:

(4) 按照下表中的"断开"格中的内容断开相应的业务,并确认保留的业务继续正常进行;

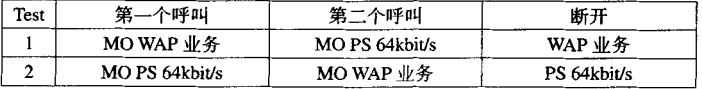

(5) 将 (2) 中的PS 64kbit/s业务改为PS 128kbit/s业务, 重复 (1) ~ (4);

 $(6)$  将 $(2)$  中的PS 64kbit/s业务改为PS 384kbit/s业务, 重复 $(1)$  ~ $(4)$ 

17.5.6.3 预期结果

WAP业务和PS域业务数据流都没有中断: 断开一个业务后, 另一个业务正常工作。

- 17.5.7 定位 ( LCS ) + AMR 语音组合业务并发
- 17.5.7.1 测试目的

确认业务并发和预期结果一致。

- 17.5.7.2 测试方法
	- (1) 将USIM卡分别插入两部UE, 并开机:
	- (2) 建立AMR语音业务并确认 AMR通话质量正常:
	- (3) 查找另一部UE的位置:
	- (4) 查找本机的位置。
- 17.5.7.3 预期结果

位置查找成功; AMR通话没有中断, 且通话质量正常。

17.5.8 定位 (LCS) + 电路域透明数据 ( 可视电话) 组合业务并发

17.5.8.1 测试目的

确认业务并发和预期结果一致。

17.5.8.2 测试方法

(1) 将USIM卡分别插入两部UE. 并开机:

- (2) 建立由路域透明数据(可视电话) 业务并确认电路域透明数据(可视电话)通话质量正常:
- (3) 杏找另二部IF的位置,
- (4) 杏找本机的位置。
- 17.5.8.3 预期结果

位置查找成功: 电路域透明数据(可视电话)通话没有中断, 日通话质量正常。

- 17.5.9 定位 (LCS) + PS 域的承载组合业务并发
- 17.5.9.1 测试目的

确认业务并发和预期结果一致。

- 17.5.9.2 测试方法
	- (1) 将USIM卡分别插入两部UE, 并开机:

(2) 建立PS域的承载业务并使用PS域的承载业务下载一个大文件(如使用FTP等), 并使用相应的 软件监测数据下载:

(3) 查找另一部UE的位置:

- (4) 查找本机的位置。
- 17.5.9.3 预期结果

位置查找成功: PS域的承载业务的数据流没有中断。

- $17.5.10$  流媒体 + AMR 语音组合业务并发
- 17.5.10.1 测试目的

确认业务并发和预期结果一致。

- 17.5.10.2 测试方法
	- (1) 将USIM卡分别插入两部UE. 并开机:
	- (2) 使用媒体播放器播放业务平台上的一个文件, 并处于Buffer状态;
	- (3) 以被叫形式建立 AMR语音业务, 接听并确认AMR通话质量正常;
	- $(4)$  释放 $AMR$ 语音 $W$  务。
- 17.5.10.3 预期结果

有AMR通话打入时,媒体播放器应暂停操作。释放AMR语音业务后,媒体播放器应继续操作。

- 17.5.11 流媒体 + 电路域透明数据 (可视电话)组合业务并发
- 17.5.11.1 测试目的

确认业务并发和预期结果一致。

- 17.5.11.2 测试方法
	- (1) 将USIM卡分别插入两部UE. 并开机:
	- (2) 使用媒体播放器播放业务平台上的一个文件, 并处于Buffer状态:

(3) 以被叫形式建立电路域透明数据(可视电话)业务,接听并确认电路域透明数据(可视电话) 通话质量正常:

(4) 释放电路域透明数据(可视电话) 业务。

17.5.11.3 预期结果

有电路域透明数据(可视电话)通话打入时,媒体播放器应暂停操作。释放电路域透明数据(可视 电话)业务后,媒体播放器应继续操作。

18 呼叫性能

## 18.1 发起呼叫成功率

18.1.1 测试目的

验证UE发起AMR语音呼叫的接入成功率。

18.1.2 测试方法

(1) 选择一条测试路线, 要求在这条路线上, 应可以遇到以下情况: 切换、导频受到干扰、覆盖区 信号偏低以及多径衰落, 但应避免硬切换:

(2) 将USIM卡插入UE. 在覆盖区内开机:

(3) 沿行驶路线进行测试:

(4) 令UE开始发起AMR语音业务。验证通话正常, 挂机后重复发起呼叫,每次呼叫间隔数秒;

(5) 统计呼叫成功率, 测试结果应达到95% 的置信度, 呼叫次数不应超过500次:

(6) 对于记录的呼叫失败, 应确定失败原因。与TD-SCDMA射频链路无关的接入失败, 例如拨号 器错误或由PSTN引发的接入失败, 应不予计数。

## 18.1.3 预期结果

UE呼叫成功率的置信度应达到95%, UE发起呼叫成功率应达到95%。可通过对比被测UE和参考UE 在呼叫成功率上的差别来帮助分析测试结果,在测试记录处理中应尽量排除由于覆盖不佳和干扰导致的 呼叫不成功对最终结果的影响。

18.2 被叫成功率

18.2.1 测试目的

验证UE被叫的AMR语音呼叫的接入成功率。

18.2.2 测试方法

(1) 选择一条测试路线, 要求在这条路线上, 应可以遇到以下情况: 切换、导频受到干扰、覆盖区 信号偏低以及多径衰落,但应避免硬切换:

(2) 将USIM卡插入UE, 在覆盖区内开机;

(3) 沿行驶路线进行测试:

(4) 通过其他途径向被测UE发起AMR语音业务。验证通话正常, 挂机后重复发起呼叫,每次呼叫间 隔数秒:

(5) 统计呼叫成功率, 测试结果应达到95% 的置信度, 呼叫次数不应超过500次;

(6) 对于记录的呼叫失败, 应确定失败原因。与TD-SCDMA射频链路无关的接入失败, 例如拨号 器错误或由PSTN引发的接入失败,应不予计数。

# 18.2.3 预期结果

UE呼叫成功率的置信度应达到95%, UE被叫成功率应达到95%。可通过对比被测UE和参考UE在呼 叫成功率上的差别来帮助分析测试结果, 在测试记录处理中应尽量排除由于覆盖不佳和于扰导致的呼叫 不成功对最终结果的影响。

18.3 发起并发业务成功率

18.3.1 UE 在 PS 通信时发起 AMR 呼叫的成功率

18.3.1.1 测试目的

验证UE在已有PS域业务连接的情况下,发起AMR呼叫的接入成功率。

18.3.1.2 测试方法

(1) 选择一条测试路线, 要求在这条路线上, 应可以遇到以下情况: 切换、导频受到干扰、覆盖区 信号偏低以及多径衰落, 但应避免硬切换;

(2) 将USIM卡插入UE. 在覆盖区内开机:

(3) 沿行驶路线讲行测试:

(4) 令UE发起一个PS域64kbit/s呼叫:

(5) 令UE发起AMR语音业务。验证通话正常, 验证UE的PS域业务不受影响。继续保持PS域业务, UE挂机后重复发起呼叫 每次呼叫间隔数秒:

(6) 统计呼叫成功率, 测试结果应达到95% 的置信度, 呼叫次数不应超过500次;

(7) 对于记录的呼叫失败, 应确定失败原因。与TD-SCDMA射频链路无关的接人失败, 例如拨号 器错误或由PSTN引发的接入失败, 应不予计数。

18.3.1.3 预期结果

UE呼叫成功率的置信度应达到95%, UE发起呼叫成功率应达到95%。可通过对比被测UE和参考UE 在呼叫成功率上的差别来帮助分析测试结果,在测试记录处理中应尽量排除由于覆盖不佳和干扰导致的 呼叫不成功对最终结果的影响。

18.3.2 UE 在 PS 通信时接听 AMR 呼叫的成功率

18.3.2.1 测试日的

验证UE在已有PS域业务连接的情况下,接听AMR呼叫的接入成功率。

18.3.2.2 测试方法

(1) 选择一条测试路线, 要求在这条路线上, 应可以遇到以下情况: 切换、导频受到干扰、覆盖区 信号偏低以及多径衰落, 但应避免硬切换:

(2) 将USIM卡插入UE, 在覆盖区内开机;

(3) 沿行驶路线讲行测试:

(4) 今UE发起一个PS域64kbit/s呼叫:

(5) 通过其他途径, 向UE发起AMR语音业务。验证通话正常, 验证UE的PS域业务不受影响。继 续保持PS域业务, 主叫方挂机后重复向UE发起呼叫,每次呼叫间隔数秒;

(6) 统计呼叫成功率, 测试结果应达到95%的置信度, 呼叫次数不应超过500次;

(7) 对于记录的呼叫失败, 应确定失败原因。与TD-SCDMA射频链路无关的接入失败, 例如拨号 器错误或由PSTN引发的接入失败、应不予计数。

18.3.2.3 预期结果

UE呼叫成功率的置信度应达到95%, UE接收呼叫成功率应达到95%。可通过对比被测UE和参考UE 在呼叫成功率上的差别来帮助分析测试结果,在测试记录处理中应尽量排除由于覆盖不佳和干扰导致的 呼叫不成功对最终结果的影响。

18.3.3 UE 在 PS 通信时发起电路域数据业务 ( 可视电话 ) 的成功率
18.3.3.1 测试目的

验证UE在已有PS域业务连接的情况下,发起电路域数据业务(可视电话)的接入成功率。

18.3.3.2 测试方法

(1) 选择一条测试路线,要求在这条路线上,应可以遇到以下情况,切换、导频受到干扰、覆盖区 信号偏低以及多径衰落, 但应避免硬切换;

(2) 将USIM卡插入UE. 在覆盖区内开机:

(3) 沿行驶路线进行测试:

(4) 令UE发起一个PS域64khit/s呼叫。

(5) 令UE发起电路域数据业务(可视电话)。验证业务建立正常,验证UE的PS域业务不受影响。 继续保持PS域业务, UE挂机后重复发起电路域数据业务 (可视电话)呼叫:每次呼叫间隔数秒:

(6) 统计呼叫成功率, 测试结果应达到95% 的置信度, 呼叫次数不应超过500次;

(7) 对于记录的呼叫失败,应确定失败原因。与TD-SCDMA射频链路无关的接入失败,例如拨号 器错误或由PSTN引发的接入失败,应不予计数。

18.3.3.3 预期结果

UE呼叫成功率的置信度应达到95%, UE发起呼叫成功率应达到95%。可通过对比被测UE和参考UE 在呼叫成功率上的差别来帮助分析测试结果,在测试记录处理中应尽量排除由于覆盖不佳和干扰导致的 呼叫不成功对最终结果的影响。

18.3.4 UE 在 PS 通信时接听电路域数据业务 (可视电话) 的成功率

18.3.4.1 测试目的

验证UE在已有PS域业务连接的情况下,接听电路域数据业务(可视电话)的接人成功率。

18.3.4.2 测试方法

(1) 选择一条测试路线, 要求在这条路线上, 应可以遇到以下情况: 切换、导频受到干扰、覆盖区 信号偏低以及多径衰落, 但应避免硬切换:

(2) 将USIM卡插入UE, 在覆盖区内开机:

(3) 沿行驶路线讲行测试:

(4) 令UE发起一个PS域64kbit/s呼叫:

(5) 通过其他涂径,向UE发起电路域数据业务(可视电话)。验证业务建立正常,验证UE的PS域 业务不受影响。继续保持PS域业务,主叫方挂机后重复向UE发起电路域数据业务(可视电话)呼叫.每 次呼叫间隔数秒:

(6) 统计呼叫成功率, 测试结果应达到95% 的置信度, 呼叫次数不应超过500次;

(7) 对于记录的呼叫失败, 应确定失败原因。与TD-SCDMA射频链路无关的接入失败, 例如拨号 器错误或由PSTN引发的接入失败。应不予计数。

18.3.4.3 预期结果

UE 呼叫成功率的置信度应达到 95%. UE 接收呼叫成功率应达到 95%。可通过对比被测 UE 和参考 UE 在呼叫成功率上的差别来帮助分析测试结果, 在测试记录处理中应尽量排除由于覆盖不佳和干扰导 致的呼叫不成功对最终结果的影响。

18.3.5 UE 在 AMR 语音通信时发起的 PDP 上下文激活和去激活的成功率

18.3.5.1 测试目的

验证UE在已有AMR语音业务连接的情况下,激活PDP上下文,并且释放PDP上下文后还能保持AMR 语音业务。

18.3.5.2 测试方法

(1) 选择一条测试路线,要求在这条路线上,应可以遇到以下情况,切换、导频受到干扰、覆盖区 信号偏低以及多径衰落, 但应避免硬切换;

(2) 将USIM卡插入UE, 在覆盖区内开机;

(3) 沿行驶路线进行测试:

(4) UE建立AMR语音业务, 验证业务建立正常。保持AMR语音业务, 激活PDP上下文, 然后释放 PDP上下文,验证PDP上下文已经去活,但是AMR语音业务还在正常保持。重复此过程、每次呼叫间隔 数秒:

(5) 统计呼叫成功率, 测试结果应达到95%的置信度, 呼叫次数不应超过500次;

(6) 对于记录的呼叫失败, 应确定失败原因。与TD-SCDMA射频链路无关的接入失败应不予计数。 18.3.5.3 预期结果

UE 呼叫成功率的置信度应达到 95%。可通过对比被测 UE 和参考 UE 的成功率的差别赖帮助分析测 试结果,在测试记录处理中应尽量排除由于覆盖不佳和干扰导致的失败对最终结果的影响。

18.4 长时间呼叫保持能力

- 18.4.1 UE 在 AMR 呼叫时长时间呼叫保持能力
- 18.4.1.1 测试目的

验证UE对AMR呼叫的长时间保持能力。

18.4.1.2 测试方法

(1) 选择一条测试路线, 要求在这条路线上, 应可以遇到以下情况: 导频受到干扰、覆盖区信号偏 低以及多径衰落,但应避免硬切换;

- (2) 将USIM卡插入UE, 在覆盖区内开机;
- (3) 沿行驶路线进行测试:
- (4) 令UE发起一个AMR语音业务呼叫, 一直保持通话状态;
- (5) 当通话时长超过30min后, 即可断掉。

18.4.1.3 预期结果

不应出现由于 UE 设计缺陷导致的掉话,对于其它因素导致的掉话应重复测试以提高测试结果的可 信度。

- 18.4.2 UE 在 PS 通信时长时间呼叫保持能力
- 18.4.2.1 测试目的

验证UE对PS域呼叫的长时间保持能力。

18.4.2.2 测试方法

(1) 选择一条测试路线,要求在这条路线上,应可以遇到以下情况,导熵受到干扰,覆盖区信号偏 低以及多径衰落, 但应避免硬切换:

(2) 将USIM卡插入UE. 在覆盖区内开机:

- (3) 沿行驴路线讲行测试:
- (4)令UE发起一个PS域64kbit/s呼叫,一直保持通话状态;
- (5)当通话时长超过30minJ

### 1 8.4.2.3

不应出现由于 UE i 信度。

18.4.3 UE 在 CS 数据(可视电话)ii

1 8.4.3.1

验证UE对CS数据(可视电话)自

1 8.4.3.2

(1) 选择一条测试路线, 要求在这条路线上, 应可以遇到以下情况: 导频受到于扰、覆盖区信号偏 低以及多径衰落, 但应避免硬切换:

- (2) 将USIM卡插人UE,在覆盖区内开机;
- (3) 沿行驶路线进行测试:
- (4) 令UE发起一个AMR语音业务呼叫, 一直保持通话状态;
- (5)当通话时长超过30 min后

### 1 8.4.3.3

不应出现由于 UE 信度。

# 附 录 A (规范性附录)

## 测试环境建议

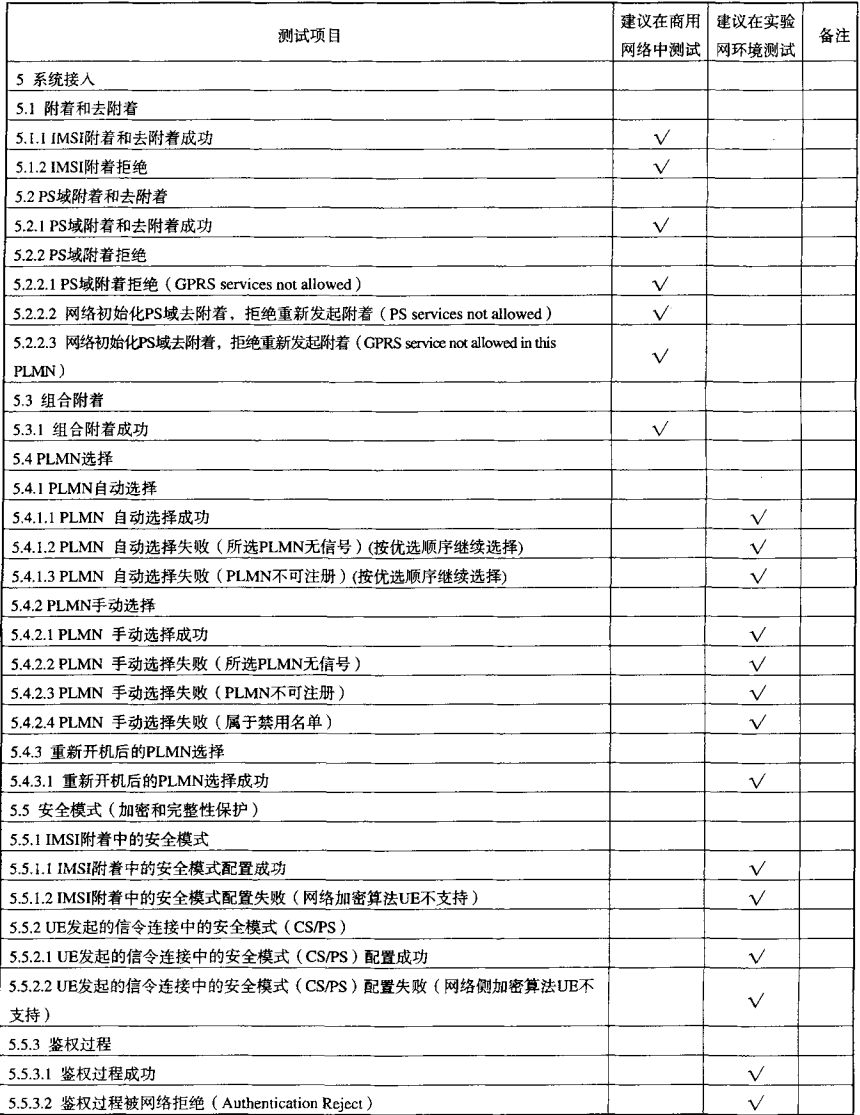

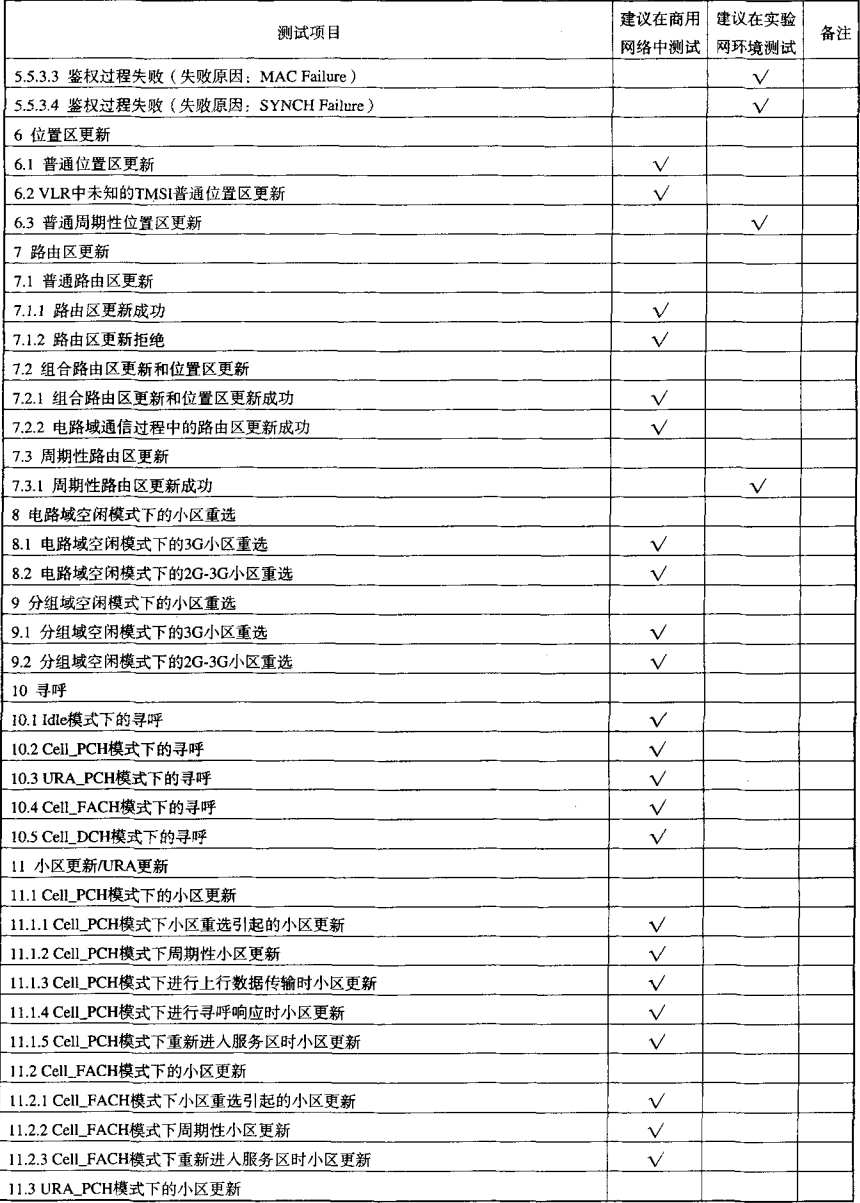

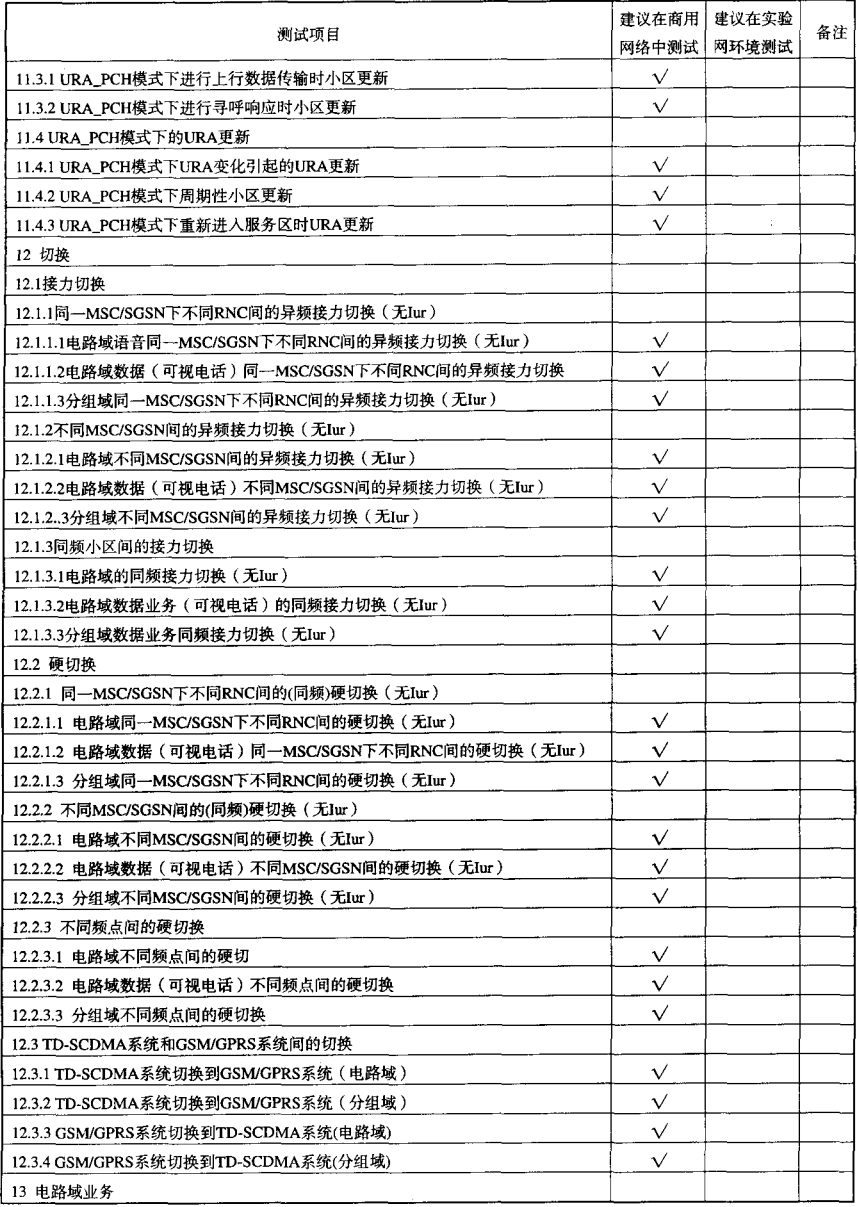

 $\sim$ 

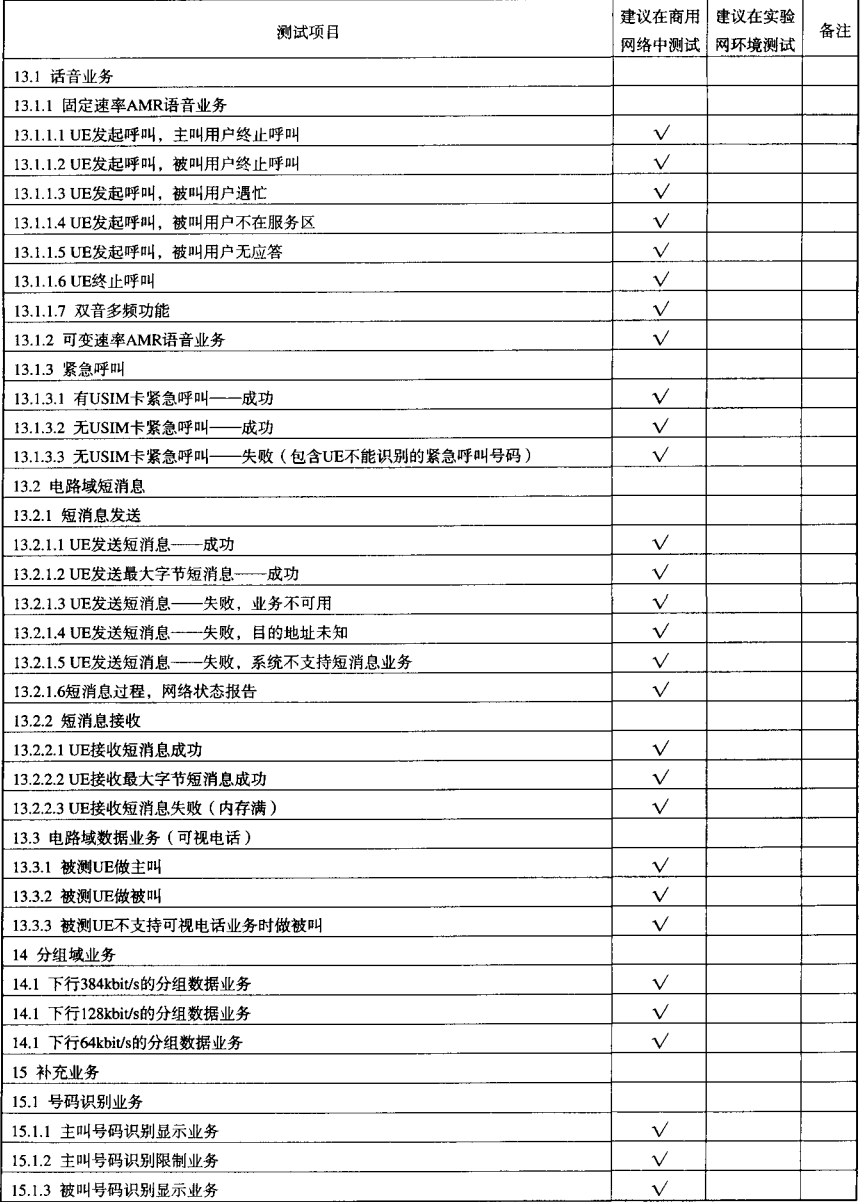

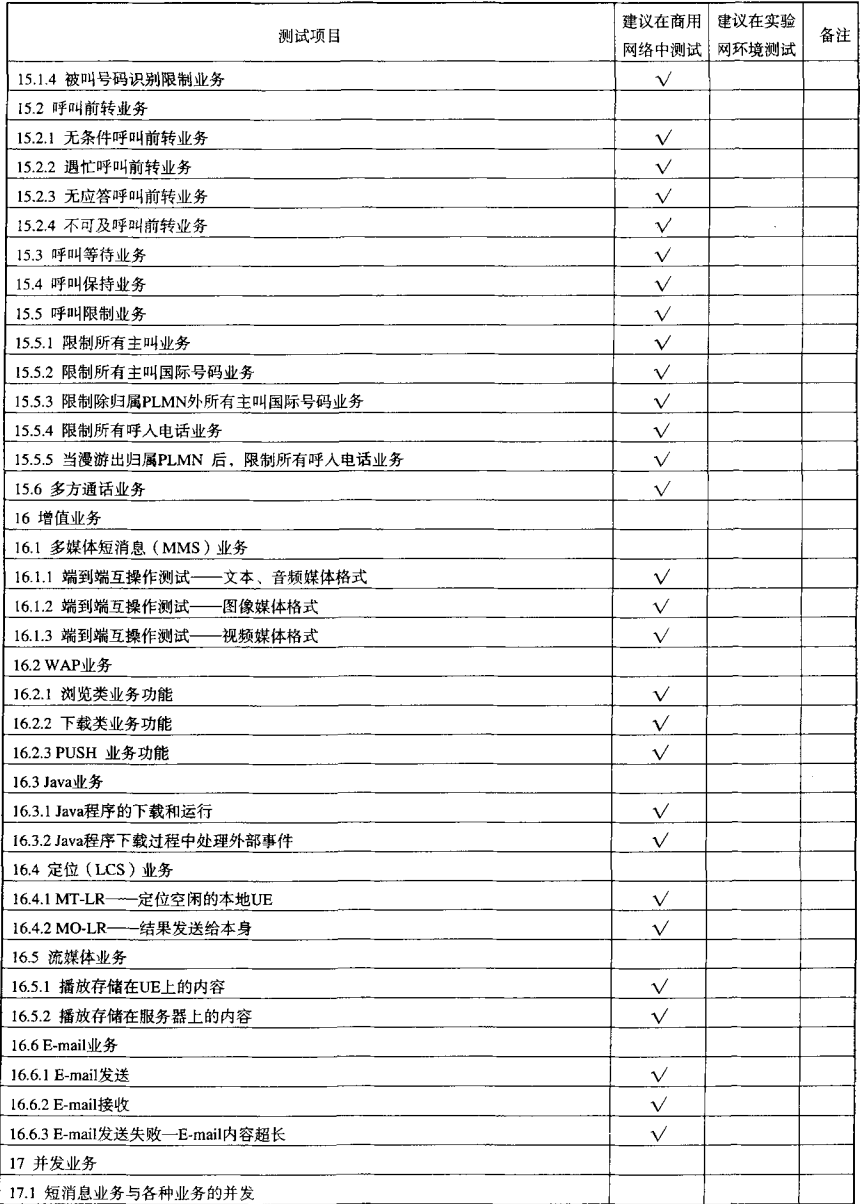

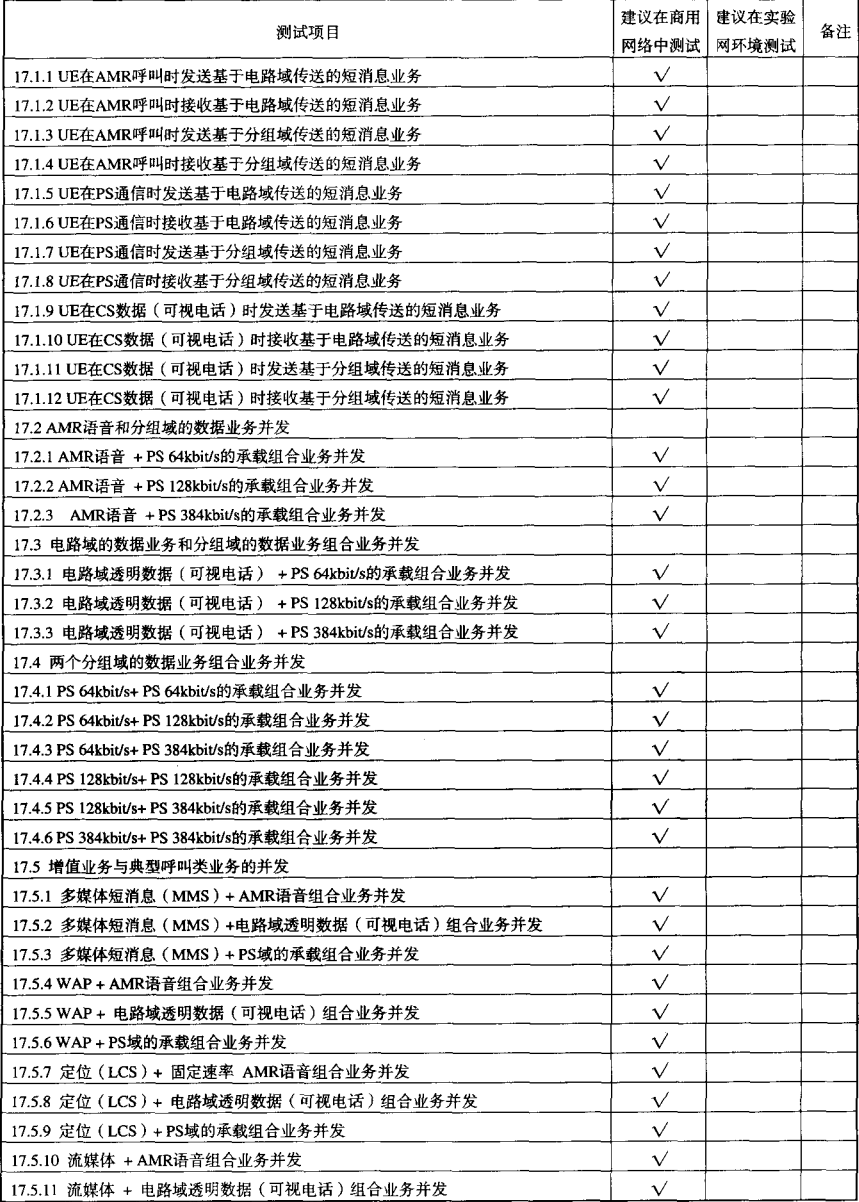

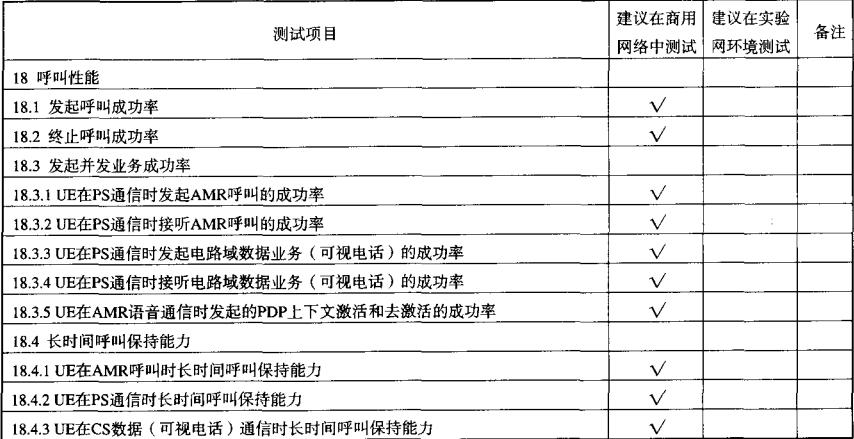

#### 参考文献

- 3GPP TS 22.001 Principles of Circuit Telecommunication Services Supported by a Public Land Mobile Network (PLMN)
- 3GPP TS 22.002 Circuit Bearer Services Supported by a PLMN
- 3GPP TS 22.003 Circuit Teleservices supported by a Public Land Mobile Network (PLMN)
- 3GPP TS 22.004 General on Supplementary Services
- 3GPP TS 23.122 Non Access Stratum functions related to Mobile Station (MS) in idle mode
- 3GPP TS 25.102 UE Radio transmission and reception (TDD)
- 3GPP TS 25.123 Requirements for support of radio resource management (TDD)
- 3GPP TS 25.201 Physical layer - General Description
- 3GPP TS 25.221 Physical channels and mapping of transport channels onto physical channels (TDD)
- 3GPP TS 25.222 Multiplexing and channel coding (TDD)
- 3GPP TS 25.223 Spreading and modulation (TDD)
- 3GPP TS 25.224 Physical layer procedures (TDD)
- 3GPP TS 25.225 Physical layer; Measurements (TDD)
- 3GPP TS 25.303 Interlayer procedures in Connected Mode
- 3GPP TS 25.304 UE Procedures in Idle Mode and Procedures for Cell Reselection in Connected Mode
- 3GPP TS 25.305 User Equipment (UE) positioning in Universal Terrestrial Radio Access Network (UTRAN); Stage 2
- 3GPP TS 25.306 UE Radio Access capabilities definition
- 3GPP TS 25.307 Requirements on Ues supporting a release-independent frequency band
- 3GPP TS 25.321 Medium Access Control (MAC) Protocol Specification
- 3GPP TS 25.322 Radio Link Control (RLC) Protocol Specification
- 3GPP TS 25.323 Packet Data Convergence Protocol (PDCP) specification
- 3GPP TS 25.331 Radio Resource Control (RRC) Protocol Specification
- 3GPP TS 26.071 AMR speech Codec; General description
- 3GPP TS 26.073 AMR speech Codec; C-source code
- 3GPP TS 26.074 AMR speech Codec; Test sequences
- 3GPP TS 26.090 AMR speech Codec; Transcoding Functions
- 3GPP TS 26.091 AMR speech Codec; Error concealment of lost frames
- 3GPP TS 26.092 AMR speech Codec; comfort noise for AMR Speech Traffic Channels
- 3GPP TS 26.093 AMR speech Codec; Source Controlled Rate operation
- 3GPP TS 26.094 AMR Speech Codec; Voice Activity Detector for AMR Speech Trafic Channels
- 3GPP TS 26.101 Mandatory speech codec speech processing functions; Adaptive Multi-Rate (AMR)
	- speech codec frame structure

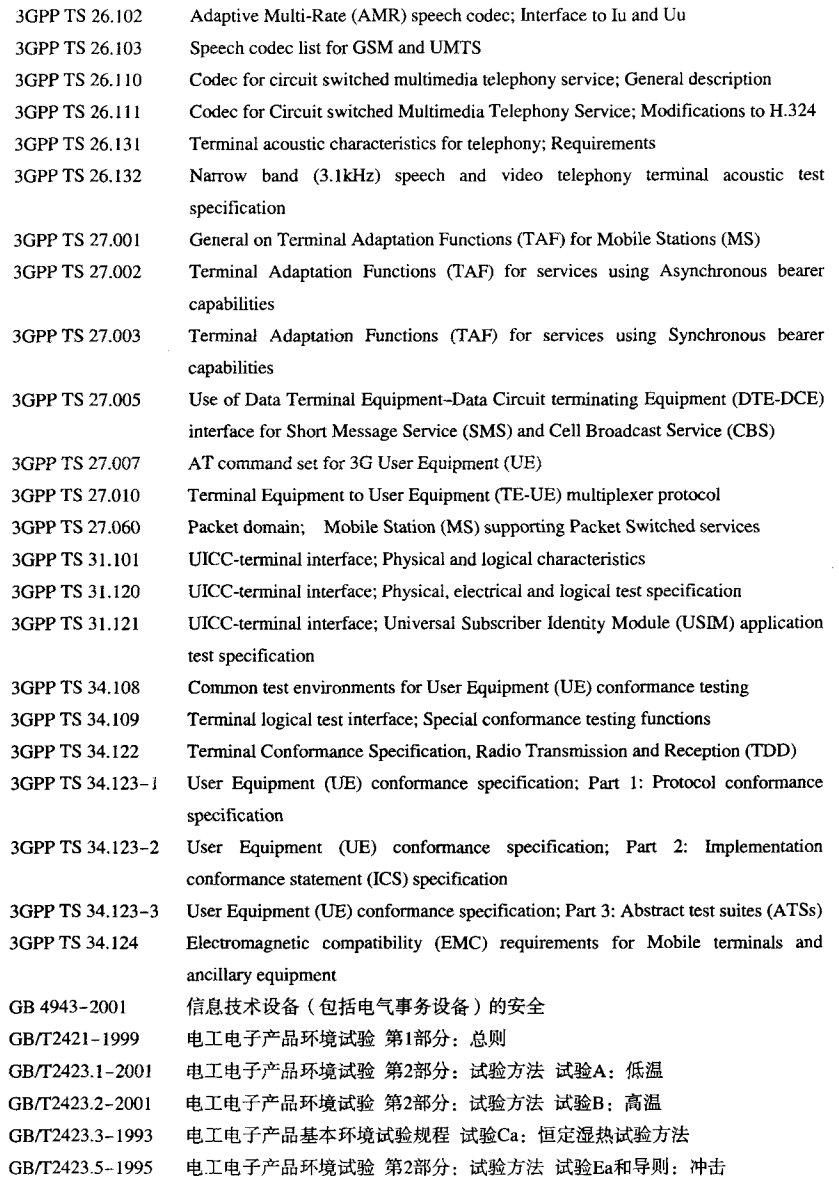

GB/T2423.6-1995 电工电子产品环境试验 第2部分:试验方法 试验Eb和导则: GB/T2423.11-1997 电工电子产品环境试验 第2部分: 试验方法 试验Fd: ) ———般要求 GB/T2423.13-1997 电工电子产品环境试验 第2部分: 试验方法 试验Fdb: ——中再现性 GB/T2423.17-1993 电工电子产品基本环境试验规程 试验Ka:: GB/T2423.22-2002 电工电子产品环境试验 第2部分:试验方法 试验N: GB/T2423.44-1995 电工电子产品环境试验 第2部分:试验方法 试验Eg: 由工由子产品基本环境试验规程 高温低温试验导则 GB/T2424.1-1989 电工电子产品基本环境试验规程 湿热试验导则 GB/T2424.2-1993 GB/T2424.10-1993 电工电子产品基本环境试验规程 大气腐蚀加速试验的通用导则 GB/T2424.13-2002 电工电子产品环境试验 第2部分: GB 4796-84 由工由子产品环境参数分类及其严酷程度分级 GB/T4798.7-87 电工电子产品应用环境条件 携带和非固定使用